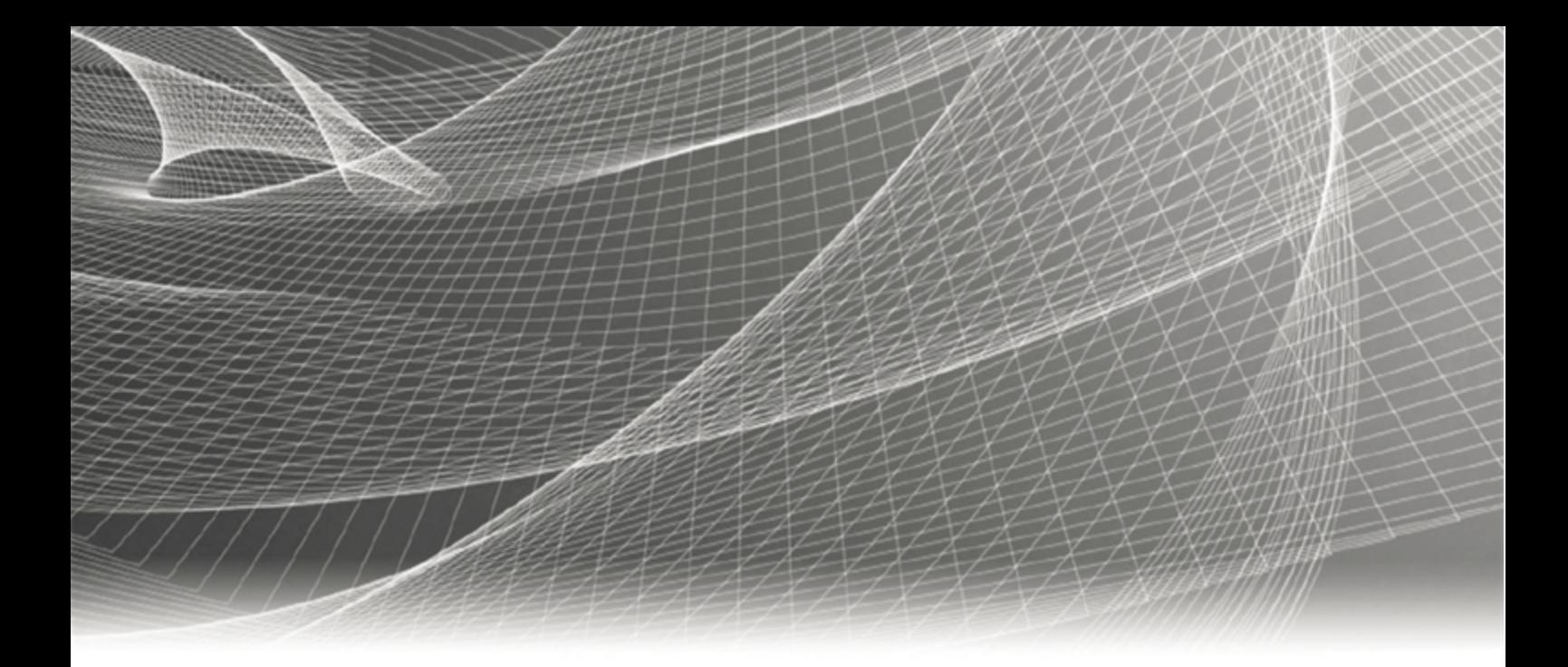

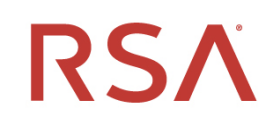

# **RSA® Authentication Agent 8.1 for PAM Installation and Configuration Guide for SUSE**

Revision 7

#### **Contact Information**

RSA Link at [https://community.rsa.com](https://community.rsa.com/) contains a knowledgebase that answers common questions and provides solutions to known problems, product documentation, community discussions, and case management.

#### **Trademarks**

RSA Conference Logo, RSA, and other trademarks, are trademarks of RSA Security LLC or its affiliates ("RSA"). For a list of RSA trademarks, go to [https://www.rsa.com/en-us/company/rsa-trademarks.](https://www.rsa.com/en-us/company/rsa-trademarks) Other trademarks are trademarks of their respective owners.

#### **License Agreement**

This software and the associated documentation are proprietary and confidential to RSA Security LLC or its affiliates are furnished under license, and may be used and copied only in accordance with the terms of such license and with the inclusion of the copyright notice below. This software and the documentation, and any copies thereof, may not be provided or otherwise made available to any other person.

No title to or ownership of the software or documentation or any intellectual property rights thereto is hereby transferred. Any unauthorized use or reproduction of this software and the documentation may be subject to civil and/or criminal liability.

This software is subject to change without notice and should not be construed as a commitment by RSA.

#### **Third-Party Licenses**

This product may include software developed by parties other than RSA. The text of the license agreements applicable to third-party software in this product may be viewed on the product documentation page on RSA Link. By using this product, a user of this product agrees to be fully bound by terms of the license agreements.

#### **Note on Encryption Technologies**

This product may contain encryption technology. Many countries prohibit or restrict the use, import, or export of encryption technologies, and current use, import, and export regulations should be followed when using, importing or exporting this product.

#### **Distribution**

Use, copying, and distribution of any RSA Security LLC or its affiliates ("RSA") software described in this publication requires an applicable software license. RSA believes the information in this publication is accurate as of its publication date. The information is subject to change without notice.

THE INFORMATION IN THIS PUBLICATION IS PROVIDED "AS IS." RSA MAKES NO REPRESENTATIONS OR WARRANTIES OF ANY KIND WITH RESPECT TO THE INFORMATION IN THIS PUBLICATION, AND SPECIFICALLY DISCLAIMS IMPLIED WARRANTIES OF MERCHANTABILITY OR FITNESS FOR A PARTICULAR PURPOSE.

© 2007-2021 RSA Security LLC or its affiliates. All Rights Reserved.

October 2018

Revised: January 2021

## **Contents**

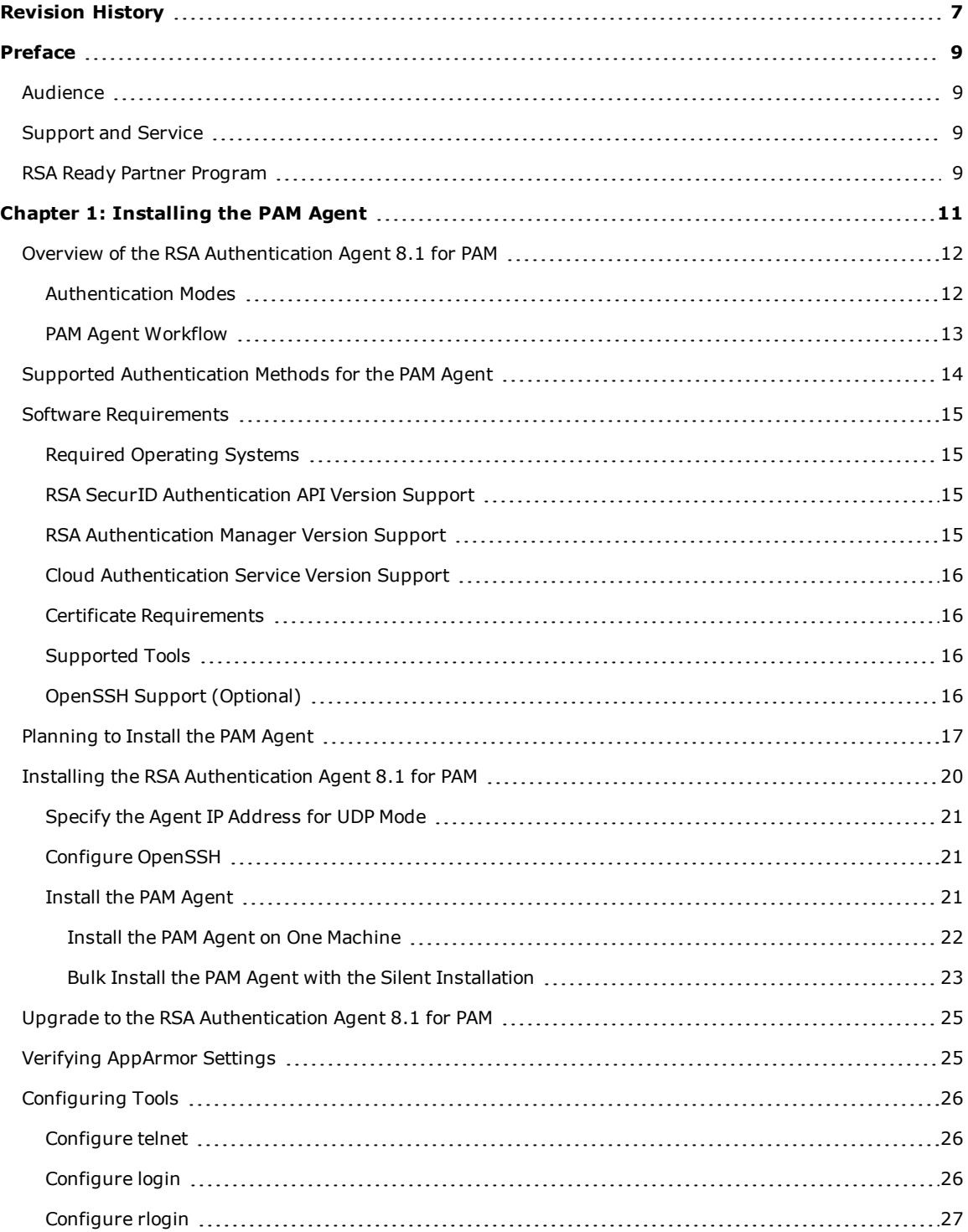

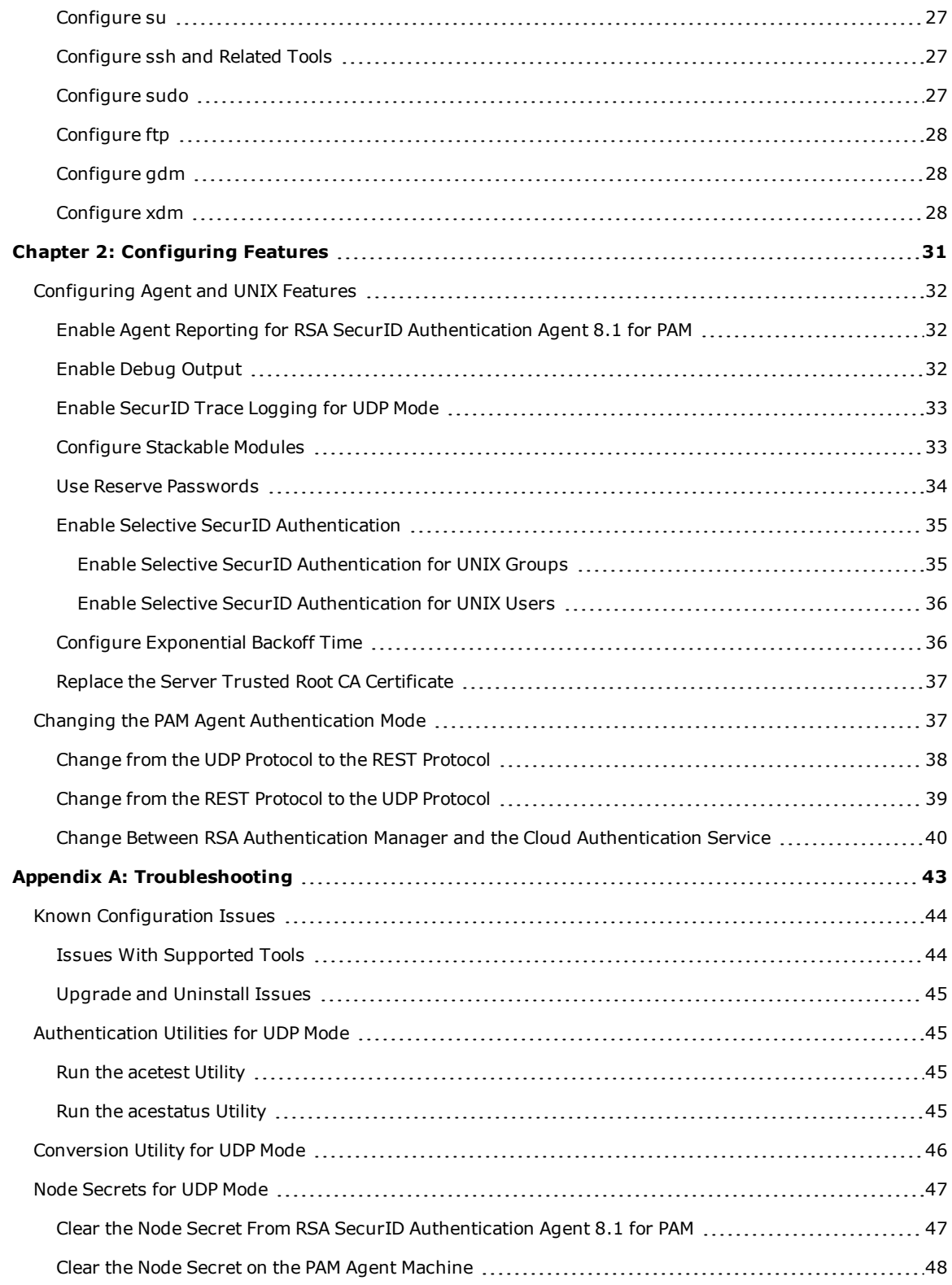

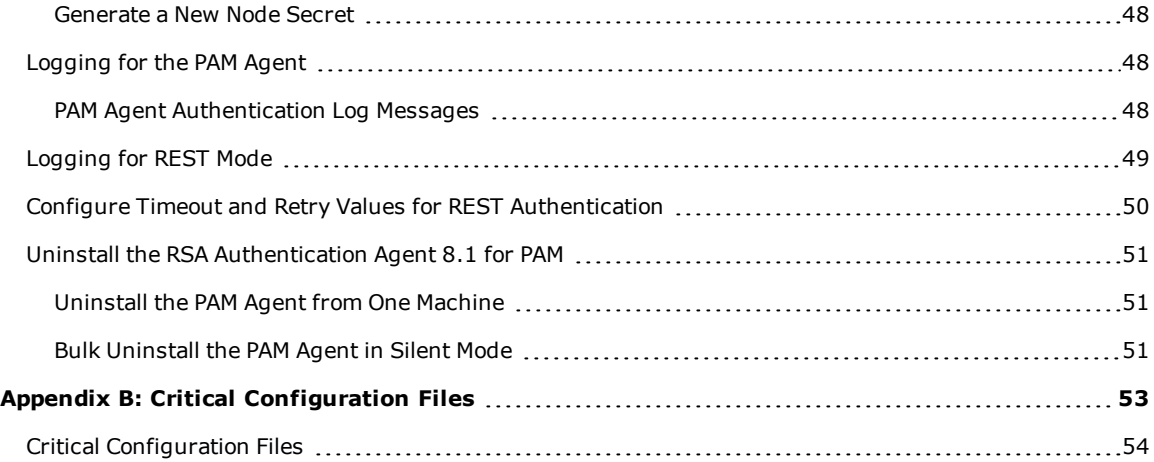

## <span id="page-6-0"></span>**Revision History**

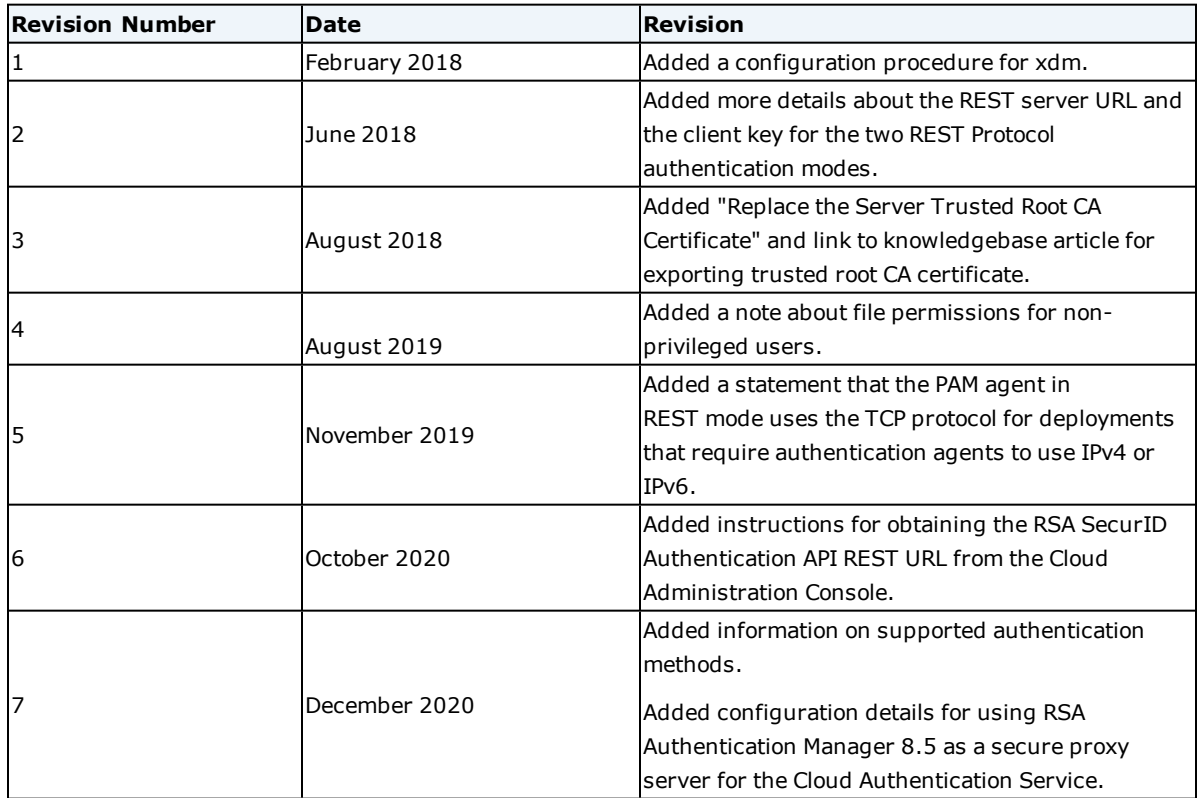

## <span id="page-8-0"></span>Preface

## <span id="page-8-1"></span>**Audience**

This guide is for network and system administrators who install, upgrade, and troubleshoot RSA<sup>®</sup> Authentication Agent for PAM (pluggable authentication module).

## <span id="page-8-2"></span>**Support and Service**

You can access community and support information on RSA Link at [https://community.rsa.com](https://community.rsa.com/). RSA Link contains a knowledgebase that answers common questions and provides solutions to known problems, product documentation, community discussions, and case management.

## <span id="page-8-3"></span>**RSA Ready Partner Program**

The RSA Ready Partner Program website at [www.rsaready.com](http://www.rsaready.com/) provides information about third-party hardware and software products that have been certified to work with RSA products. The website includes Implementation Guides with step-by-step instructions and other information on how RSA products work with third-party products.

# <span id="page-10-0"></span>Chapter 1: Installing the PAM Agent

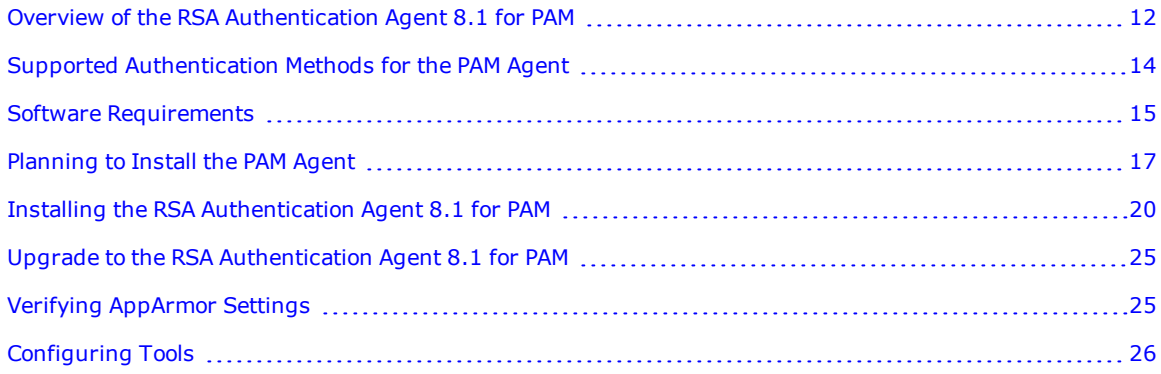

## <span id="page-11-0"></span>**Overview of the RSA Authentication Agent 8.1 for PAM**

The RSA Authentication Agent 8.1 for PAM (pluggable authentication module) supports authentication on UNIX systems with standard or OpenSSH connection tools. The PAM agent uses RSA customized shared libraries, and supports access to UNIX servers and workstations with the authentication methods supported by the Cloud Authentication Service and RSA Authentication Manager.

You can choose whether the PAM agent authenticates to the Cloud Authentication Service or Authentication Manager. The RSA SecurID Access Enterprise Edition license and the Premium Edition license include both of these components of RSA SecurID Access. Authentication Manager is not required to use the PAM agent.

Version 8.1 of the PAM agent offers the following new benefits:

- Support for the Cloud Authentication Service. The Cloud Authentication Service uses multifactor authentication methods, such as Approve (mobile-optimized push notification), Authenticate Tokencode, Device Biometrics, SMS Tokencode, Voice Tokencode, and RSA SecurID tokens to help secure access to software as a service (SaaS) and on-premises web applications for users.
- Ability to access Authentication Manager with the REST protocol, instead of the UDP protocol.
- <sup>l</sup> Continued support for the UDP protocol used by earlier versions of the PAM agent.
- <sup>l</sup> Authentication Manager has agent reports that help you to manage your installed REST protocol PAM agents. In REST mode, the PAM agent can send additional information to the Authentication Manager server, such as a unique software ID number for each installed PAM agent and information on the operating system used by the agent.

Using the PAM agent in REST mode offers additional advantages over using the UDP protocol:

- <sup>l</sup> Makes it easy for your Authentication Manager deployment to integrate the Cloud Authentication Service.
- <sup>l</sup> You can add and maintain one authentication agent record in Authentication Manager and use it to represent multiple installed agents.
- You can run multiple authentication agents on the same hardware more easily than you can using the UDP protocol.
- Uses the TCP protocol for deployments that require authentication agents to use IPv4 or IPv6 network settings or the IPv4 or IPv6 protocol.
- In the REST protocol authentication modes, version 8.1 of the PAM agent uses the FIPS-compliant cryptographic library module **fips-2.0.16** with OpenSSL version 1.0.2l. For more information, see *OpenSSL FIPS 140-2 Security Policy Version 2.0.16* at [https://www.openssl.org/docs/fips/SecurityPolicy-2.0.16.pdf.](https://www.openssl.org/docs/fips/SecurityPolicy-2.0.16.pdf)
- Requires fewer authentication agent updates for new features and enhancements than authentication agents that do not use the REST protocol. Authentication agents that use the REST protocol are more likely to take advantage of changes in Authentication Manager, thus reducing the number of updates required on multiple agents.

## <span id="page-11-1"></span>**Authentication Modes**

You can install the PAM agent in one of three authentication modes. All modes provide RSA SecurID authentication. You can change the mode after installation as needed. For instructions, see Changing the PAM Agent [Authentication](#page-36-1) Mode on page 37.

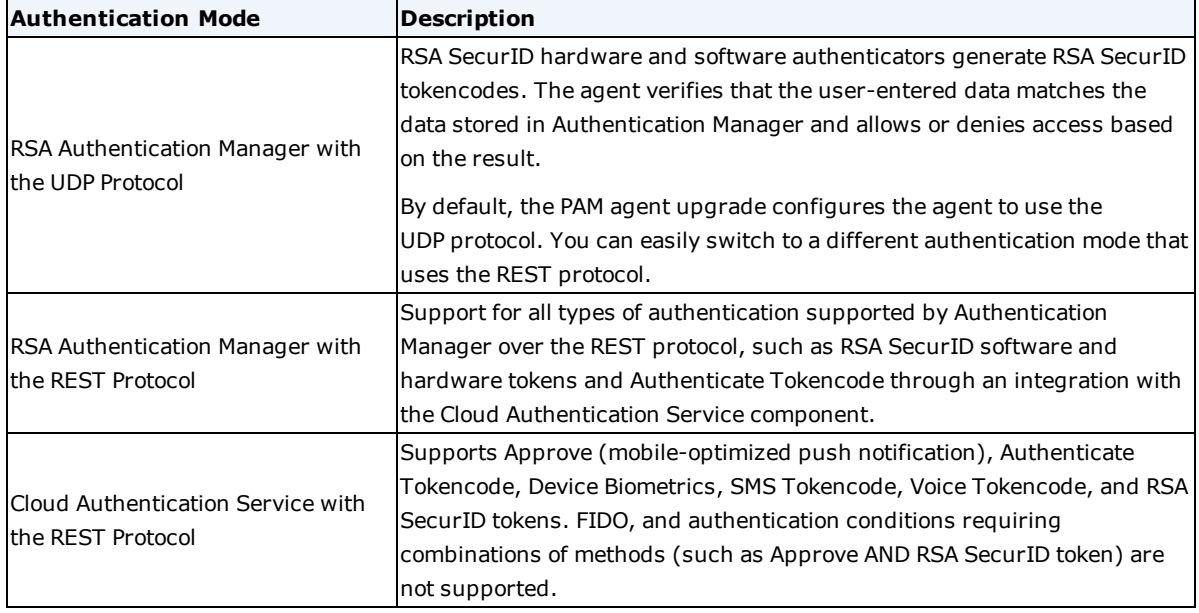

RSA Authentication Agent 8.1 for PAM supports RSA Authentication Manager trusted realms. Authentication Manager risk-based authentication (RBA) is not supported.

## <span id="page-12-0"></span>**PAM Agent Workflow**

The PAM agent is installed on a UNIX server. It acts as an intermediary between authenticating users and either the RSA Authentication Manager server or the Cloud Authentication Service.

The PAM agent supports Authentication Manager security features. For example, if Authentication Manager determines that the user associated with a particular token requires a new PIN, then the agent requests the PIN, which has characteristics defined in Authentication Manager, and sends the information to Authentication Manager. If Authentication Manager requests the next tokencode displayed on the user's token, then the PAM agent prompts the user. If the correct next tokencode is not sent to Authentication Manager, authentication fails.

These steps describe the authentication flow for the PAM agent, in all three authentication modes:

1. A user attempts to access a machine protected by the PAM agent, either locally, with login, or remotely, with tools such as rlogin, telnet, SSH, and FTP.

The user must exist locally on the machine on which the PAM agent is installed.

- 2. The UNIX pluggable authentication module (PAM) infrastructure intercepts all logon requests, and uses PAM configuration files to access the RSA PAM module:
	- <sup>l</sup> If a user is not configured for RSA SecurID authentication, the RSA PAM module allows the request to succeed.
	- <sup>l</sup> If the user requesting access is challenged by RSA SecurID, the PAM agent continues authentication with step 3.
- 3. Based upon the PAM agent authentication mode, the agent contacts either Authentication Manager or the Cloud Authentication Service.

For Authentication Manager with a UDP connection or the REST protocol, the following steps occur:

- a. The agent prompts the user for the user name and then for the passcode.
- b. The agent securely sends the user name and passcode to Authentication Manager:
	- If Authentication Manager approves the request, the agent grants access to the user.
	- If Authentication Manager does not approve the request, the agent denies access.

For the Cloud Authentication Service, the following steps occur:

- a. The agent prompts the user for a user name, and sends the information to the Cloud Authentication Service.
- b. The Cloud Authentication Service provides the agent with the authentication methods configured for the user in the assurance level of the Cloud Authentication Serviceaccess policy.
- c. The agent prompts the user to authenticate.
- d. The user chooses an available authentication method and authenticates:
	- <sup>l</sup> If the Cloud Authentication Service approves the request, the agent grants access to the user.
	- If an authentication method is unsuccessful, the Cloud Authentication Service prompts the user for the next authentication method.
	- . If the Cloud Authentication Service does not approve the request, the agent denies access.

## <span id="page-13-0"></span>**Supported Authentication Methods for the PAM Agent**

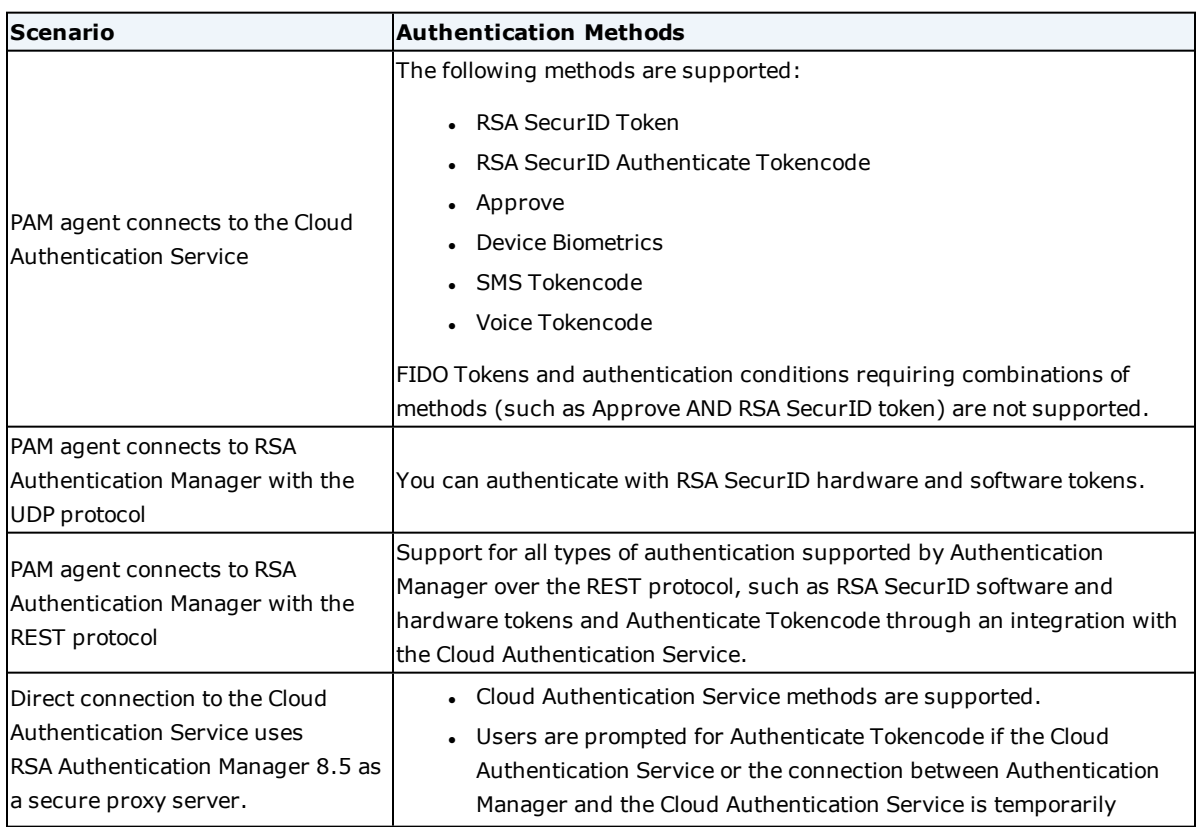

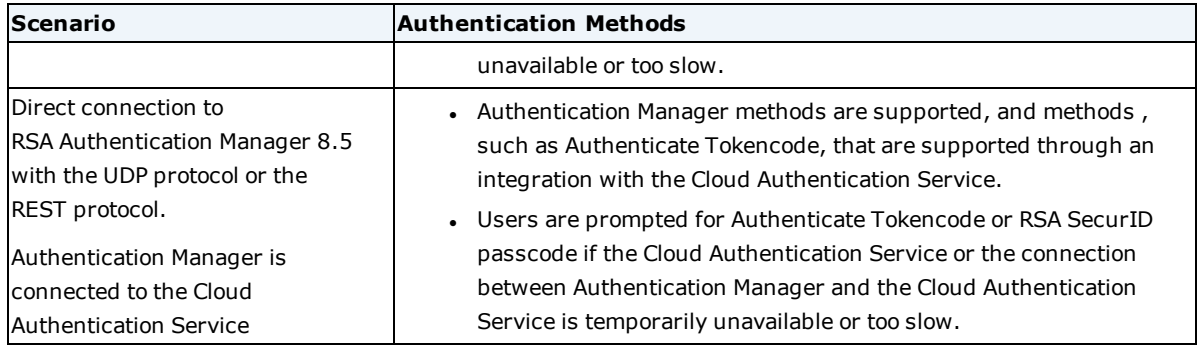

## <span id="page-14-0"></span>**Software Requirements**

<span id="page-14-1"></span>This section describes the minimum software versions supported by the PAM agent.

## **Required Operating Systems**

The PAM agent requires one of the following operating systems:

- SUSE Linux Enterprise Server version 11 SP4 (32-bit and 64-bit)
- SUSE Linux Enterprise Server version 12 SP3 (64-bit)
- SUSE Linux Enterprise Server version 15 (64-bit)

The corresponding 32-bit or 64-bit version of **libuuid.so** (UUID library) must be installed on the PAM agent machine.

## <span id="page-14-2"></span>**RSA SecurID Authentication API Version Support**

The RSA SecurID Authentication Agent 8.1 for PAM supports the RSA SecurID Authentication API version 1.1 , which is the current version of the REST APIs.

## <span id="page-14-3"></span>**RSA Authentication Manager Version Support**

The following table lists the RSA Authentication Manager versions that are required to support specific features.

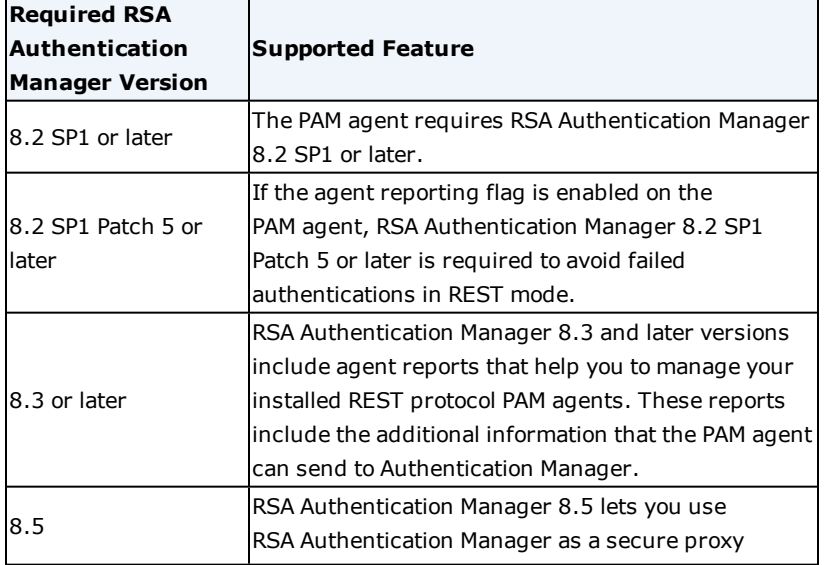

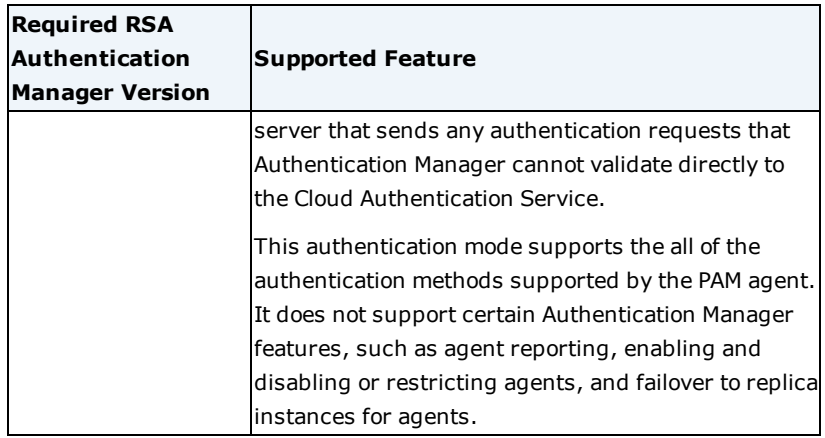

## <span id="page-15-0"></span>**Cloud Authentication Service Version Support**

The RSA SecurID Authentication Agent 8.1 for PAM supports the RSA SecurID Authentication API version 1.1, which is the current version of the REST APIs.

## <span id="page-15-1"></span>**Certificate Requirements**

The PAM agent uses TLS 1.2 certificates for the REST protocol. The Cloud Authentication Service and RSA Authentication Manager 8.2 or later can accept these certificates. Deployments that do not use TLS 1.2 certificates must use the authentication mode that supports Authentication Manager with the UDP protocol.

In the REST protocol authentication modes, the PAM agent uses the FIPS-compliant cryptographic library module **fips-2.0.16** with OpenSSL version 1.0.2l. For more information, see *OpenSSL FIPS 140-2 Security Policy Version 2.0.16* at [https://www.openssl.org/docs/fips/SecurityPolicy-2.0.16.pdf.](https://www.openssl.org/docs/fips/SecurityPolicy-2.0.16.pdf)

## <span id="page-15-2"></span>**Supported Tools**

The PAM agent supports the following tools:

- telnet
- $\cdot$  login
- $\cdot$  rlogin
- $\cdot$  su
- ssh (ssh, sftp and scp)
- sudo

Download and install the supported sudo version from [https://www.sudo.ws.](https://www.sudo.ws/)

- ftp (limited to a single transaction)
- $\cdot$  gdm
- xdm (limited to single transaction)

## <span id="page-15-3"></span>**OpenSSH Support (Optional)**

If you are using OpenSSH, verify that you are using the compatible version of OpenSSH for your platform. OpenSSH is not required.

The following optional OpenSSH tools are supported:

- $\cdot$  ssh
- sftp
- scp

Install OpenSSH on the agent machine. For OpenSSH, including prerequisites and the additional software required for compiling source code, see [https://www.openssh.com.](https://www.openssh.com/)

## <span id="page-16-0"></span>**Planning to Install the PAM Agent**

Before installing the PAM agent, do the following:

- . On the machine where you are installing the PAM agent:
	- 1. Obtain root permissions.
	- 2. Create a **/var/ace** directory for PAM agent configuration files, if one does not already exist, and create an installation directory.
	- 3. Obtain the server trusted root CA certificate from RSA Authentication Manager or the Cloud Authentication Service. If you are using RSA Authentication Manager 8.5 as a secure proxy server to the Cloud Authentication Service, you require an Authentication Manager certificate. (For instructions, see the knowledgebase article How to export RSA [SecurID](https://community.rsa.com/docs/DOC-96422) Access [Authentication](https://community.rsa.com/docs/DOC-96422) Manager or Cloud Authentication Service Root Certificate.) Then do the following:
		- a. Verify that the certificate has not expired.
		- b. Store the certificate in PEM format. If there are multiple CA certificates, they need to be concatenated into a single file in PEM format.

The file format should be like the following:

-----BEGIN CERTIFICATE-----

Thawte (BASE64)

-----END CERTIFICATE-----

-----BEGIN CERTIFICATE-----

Entrust (BASE64)

-----END CERTIFICATE-----

- c. Copy *filename***.pem** into the **/var/ace/** directory.
- d. Protect the **/var/ace/** directory containing the certificates. Use the appropriate privileges to restrict access to trusted administrators.
- To authenticate with RSA Authentication Manager, create an authentication agent record for the PAM agent in the internal database. For more information, contact your Authentication Manager Super Admin or see the Authentication Manager Help on RSA Link.
- <sup>l</sup> To authenticate with the UDP protocol, you must generate the Authentication Manager configuration file, **sdconf.rec**, or obtain this file from your Authentication Manager Super Admin. This file is not needed for authentication with the REST protocol.

The **sdconf.rec** file specifies how the agent communicates with the Authentication Manager primary instance and replica instances by IP address. Do the following:

- <sup>l</sup> Make sure the latest version of the **sdconf.rec** file is in an accessible directory on the agent machine, such as the default **/var/ace** directory.
- <sup>l</sup> You must have write permission to the directory in which the **sdconf.rec** file is stored.
- . In the authentication mode that uses the Cloud Authentication Service with the REST Protocol, the PAM agent relies upon the Cloud Authentication Service for load balancing and failover.
- . In the authentication mode that uses RSA Authentication Manager with the REST protocol, the PAM agent does not support load balancing. The PAM agent supports failover to a maximum of 15 Authentication Manager replica instances.
- If you are using RSA Authentication Manager 8.5 as a secure proxy server to the Cloud Authentication Service, you can use RSA Authentication Manager with REST protocol mode or Cloud Authentication Service mode, depending upon the authentication methods that are required. In each case, the PAM agent connects to Authentication Manager. Collect the required information that is listed in the Authentication Manager with the REST protocol table.
- Collect the information that you will provide while installing the PAM agent.

Authentication Manager with the UDP protocol. You can keep the default values or specify new directories.

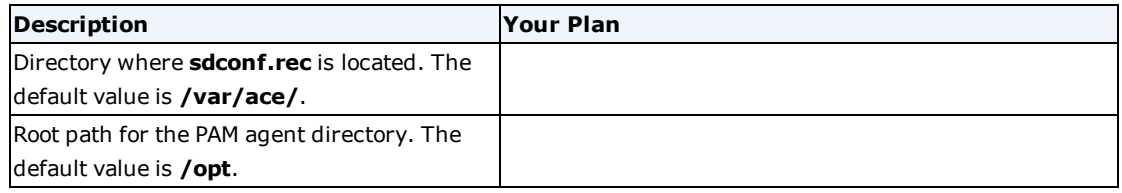

Authentication Manager with the REST protocol. Ask your Authentication Manager Super Admin for the following information:

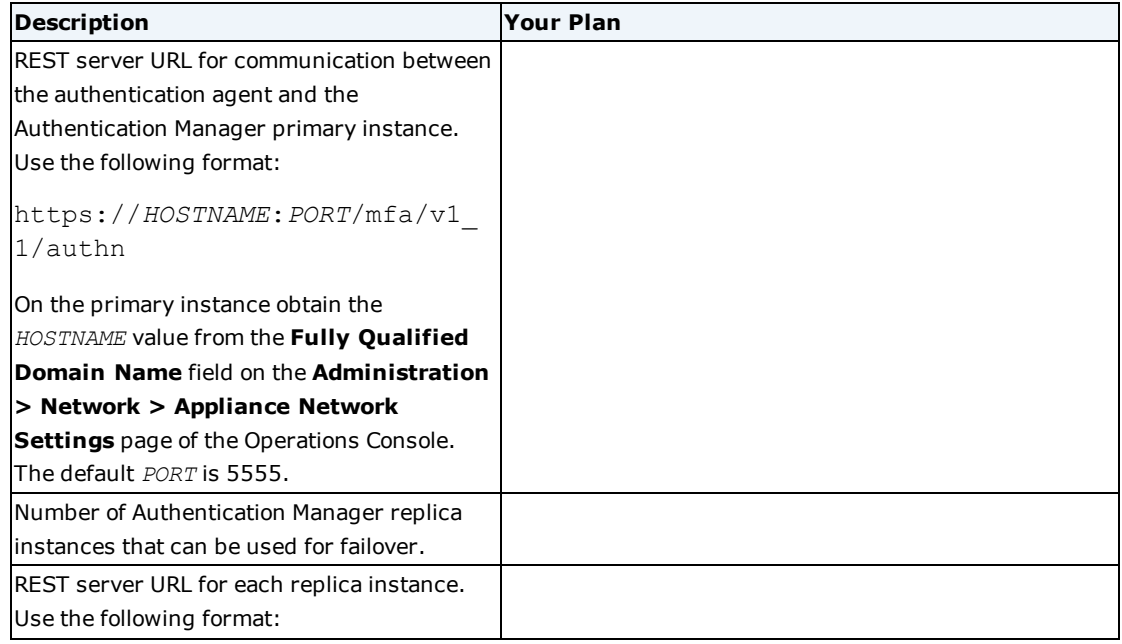

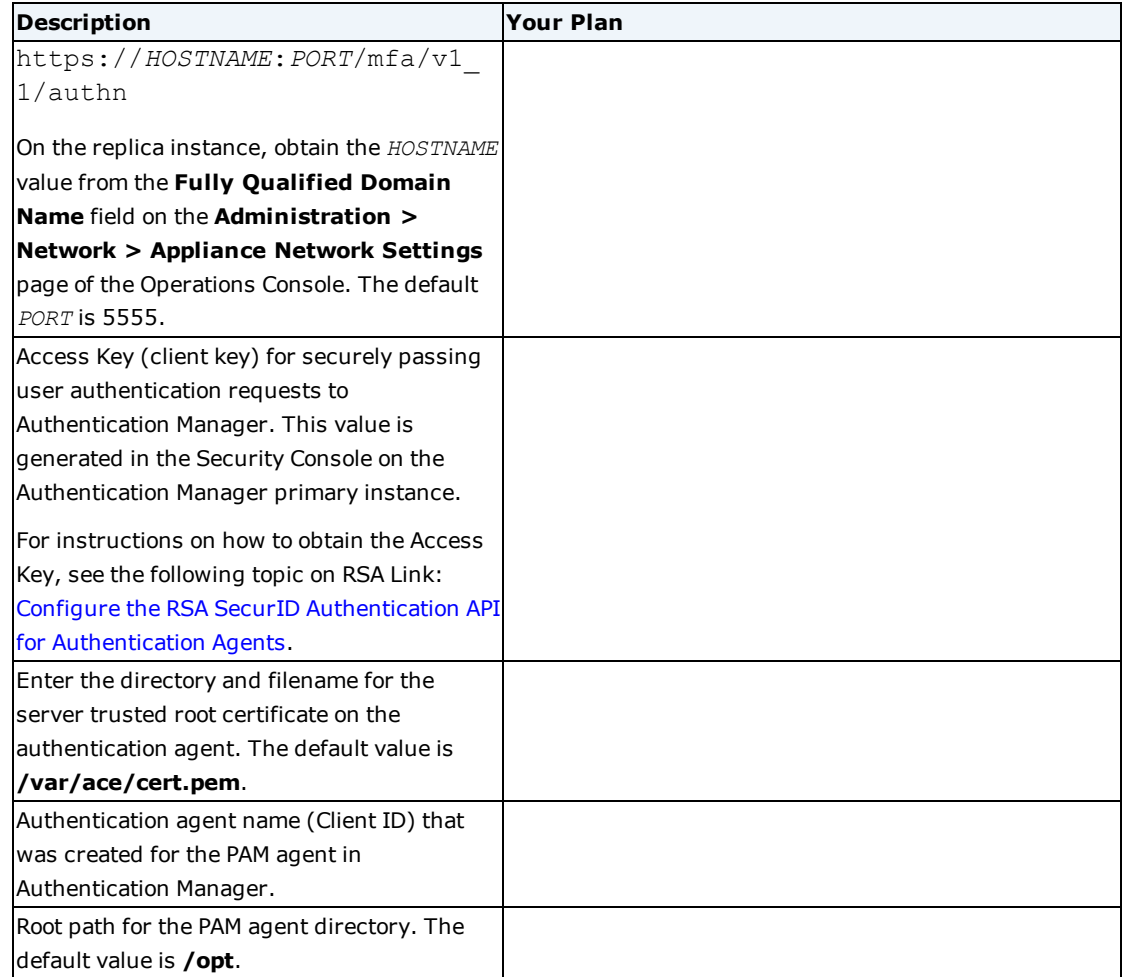

Cloud Authentication Service with the REST protocol. Ask the Cloud Authentication Service Super Admin for the following information:

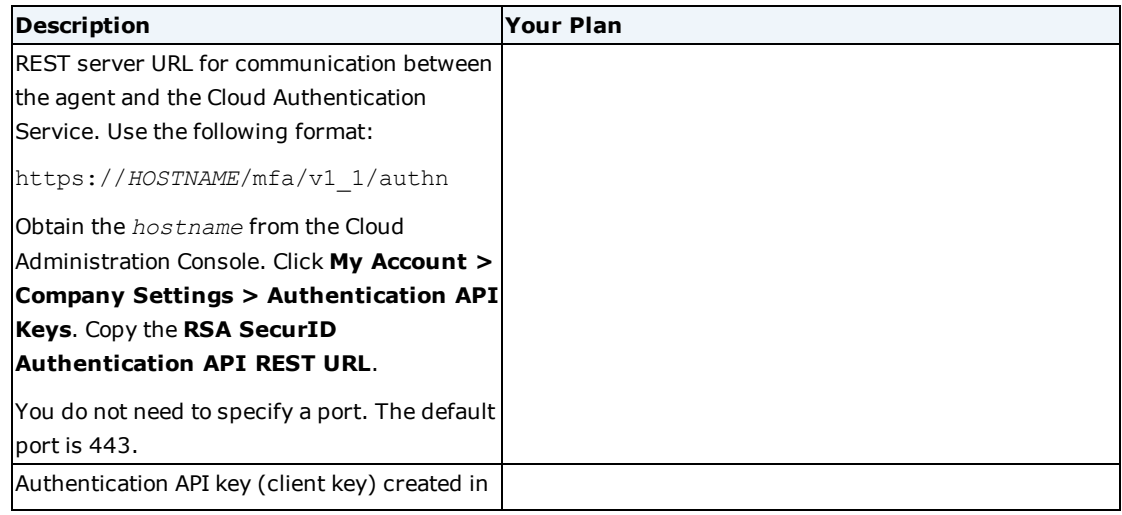

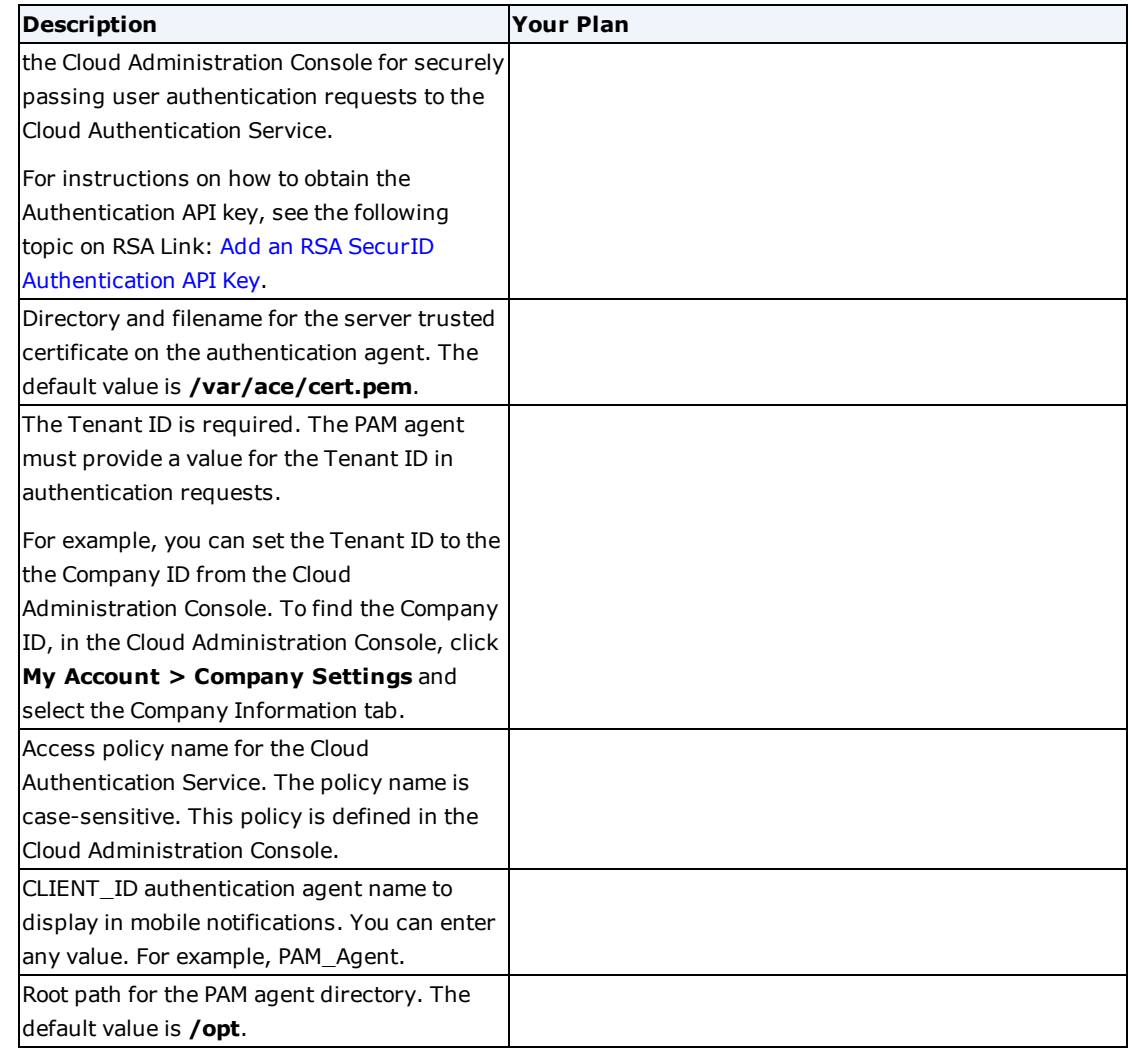

## <span id="page-19-0"></span>**Installing the RSA Authentication Agent 8.1 for PAM**

Complete the following tasks to install the PAM agent:

- 1. Specify the Agent IP Address for [UDP Mode](#page-20-0) on the facing page
- 2. [Configure](#page-20-1) OpenSSH on the facing page
- 3. [Install](#page-20-2) the PAM Agent on the facing page
- 4. For UDP mode, perform a test authentication. For more information, see [Authentication](#page-44-1) Utilities for [UDP Mode](#page-44-1) on page 45.

For a REST protocol mode, test the connection by accessing the REST server URL with any browser or http client. For example, enter https://*HOSTNAME*:*PORT*/mfa/v1\_1/authn. Because you are not currently authenticating, your browser or http client should display a "Forbidden" or "Unauthorized" HTTP response.

## <span id="page-20-0"></span>**Specify the Agent IP Address for UDP Mode**

For UDP mode, you must create the **sdopts.rec** file in the same directory that is used by the **sdconf.rec** file. This procedure does not apply to REST mode.

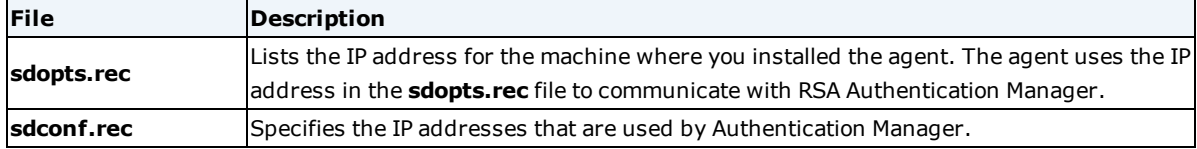

## **Procedure**

- 1. On the agent machine, use a text editor to create an **sdopts.rec** file in the path where the **sdconf.rec** file is saved.
- 2. In the file, type:

CLIENT\_IP=x.x.x.x

where *x.x.x.x* is the IP address of the agent host.

**Note:** Use only uppercase letters and do not include spaces.

3. Save the file.

## <span id="page-20-1"></span>**Configure OpenSSH**

If you are using OpenSSH, the suite of security-related network utilities based on the Secure Shell (SSH) protocol, you must configure this software to work with the PAM agent and to display passcode authentication messages to users.

## **Before you begin**

Install OpenSSH on the agent machine. For OpenSSH, including prerequisites and the additional software required for compiling source code, see [https://www.openssh.com.](https://www.openssh.com/)

## **Procedure**

- 1. On the agent machine, open the **sshd\_config** file.
- 2. Set the following parameters and save the changes:

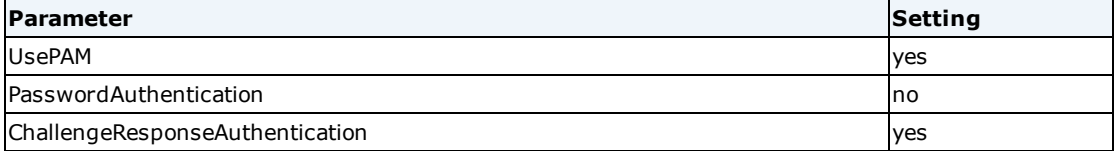

Setting the PasswordAuthentication parameter to no disables the OpenSSH password prompt. The PAM agent is used instead. As a result, the user is prompted for SecurID authentication only.

3. Restart sshd. Type:

service sshd restart

## <span id="page-20-2"></span>**Install the PAM Agent**

You can either manually install the PAM agent on individual machines, or you can choose silent installation to automate the process of deploying multiple copies of the PAM agent.

#### <span id="page-21-0"></span>**Install the PAM Agent on One Machine**

Perform this task to install one PAM agent. To install the PAM agent on more then one machine, see Bulk [Install](#page-22-0) the PAM Agent with the Silent [Installation](#page-22-0) on the facing page.

#### **Procedure**

- 1. On the agent machine, change to the PAM agent installer directory.
- 2. Untar the file by typing:
	- tar -xvf *filename.tar*
- 3. Run the install script by typing:

#### */filename/install\_pam.sh*

4. Follow the prompts. Press ENTER to accept the default value, or enter the appropriate value.

For RSA Authentication Manager UDP mode, do the following:

- Accept the License for RSA Software.
- <sup>l</sup> Enter 0 to select the RSA Authentication Manager with the UDP Protocol authentication mode.
- **Enter the directory where sdconf.rec** is located.
- Enter the PAM agent installation directory.

For RSA Authentication Manager REST mode, do the following:

- Accept the License for RSA Software.
- <sup>l</sup> Enter 1 to select the RSA Authentication Manager with the REST Protocol authentication mode.
- Enter the REST server URL for communication between the authentication agent and the primary instance.
- Enter y if there are Authentication Manager replica instances for failover.
- Specify the number of replica instances.
- Enter the REST server URL for each replica instance.
- Enter the client key (Access Key) for securely passing authentication requests to Authentication Manager.
- <sup>l</sup> Enter the directory and filename for the server trusted certificate on the authentication agent.
- **Enter the client ID, which is the authentication agent name in Authentication Manager.**
- Enter the PAM agent installation directory.

For Cloud Authentication Service REST mode, do the following:

- Accept the License for RSA Software.
- <sup>l</sup> Enter 2 to select the Cloud Authentication Service with the REST Protocol authentication mode.
- <sup>l</sup> Enter the REST server URL for communication between the authentication agent and the Cloud Authentication Service.

If you are using RSA Authentication Manager 8.5 as a proxy server to the Cloud Authentication Service, enter the REST server URL for communication between the authentication agent and the Authentication Manager primary instance.

<sup>l</sup> Enter the client key (Authentication API key) for securely passing authentication requests to the Cloud Authentication Service.

If you are using RSA Authentication Manager 8.5 as a proxy server, enter the client key (Access Key) for securely passing authentication requests to Authentication Manager.

- <sup>l</sup> Enter the directory and filename for the server trusted certificate on the authentication agent.
- Enter the tenant ID for the Cloud Authentication Service.
- <sup>l</sup> If you are using RSA Authentication Manager 8.5 as a proxy server, enter the same tenant ID that was used to connect Authentication Manager to the Cloud Authentication Service.
- Enter the access policy name for the Cloud Authentication Service.
- <sup>l</sup> Enter the CLIENT\_ID authentication agent name to display in mobile notifications.
- Enter the PAM agent installation directory.
- 5. For UDP mode only, verify that VAR\_ACE in the **/etc/sd\_pam.conf** file points to the correct location of the **sdconf.rec** file. This is the path to the configuration files. The entire path must have -rw------- root permission.

## **After you finish**

- <sup>l</sup> You can verify the installation by checking the **installer.log** file in the PAM agent installer directory.
- <sup>l</sup> For UDP mode, perform a test authentication. For more information, see [Authentication](#page-44-1) Utilities for [UDP Mode](#page-44-1) on page 45.
- For a REST protocol mode, test the connection by accessing the REST server URL with any browser or http client. For example, enter https://*HOSTNAME*:*PORT\_NO*/mfa/v1\_1/authn. Because you are not currently authenticating, your browser or http client should display a "Forbidden" or "Unauthorized" HTTP response.

#### <span id="page-22-0"></span>**Bulk Install the PAM Agent with the Silent Installation**

Perform this task to deploy a large number of PAM agents with identical configuration information. For example, perform this task if you need to install a large number of agents that communication with the same RSA Authentication Manager servers or the same Cloud Authentication Service.

## **Before you begin**

Install the PAM agent manually and record the prompts. For instructions, see Install the [PAM Agent](#page-21-0) on One Machine on the [previous](#page-21-0) page.

#### **Procedure**

- 1. Create a text-based configuration file where you will specify configuration options for the PAM agent install script. You can choose any name for the configuration file, such as **installoptions.conf**.
- 2. Open the file and list each configuration option you want to select on a separate line, in the same order that the prompts are presented during a manual installation of the PAM agent.

The following example describes the corresponding prompt for each option specified in the UDP configuration:

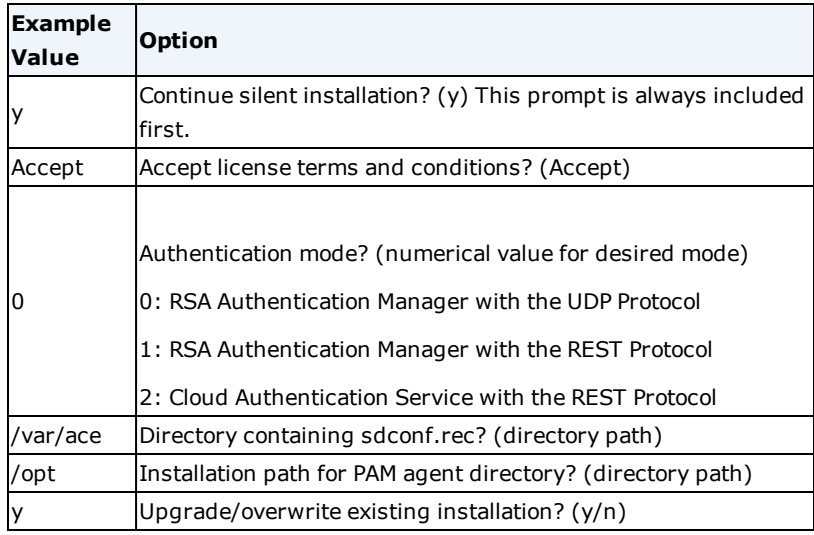

In this case, the text-based configuration file would contain:

```
y
Accept
\Omega/var/ace
/opt
y
```
As another example, for Authentication Manager REST mode, the configuration file might contain data that is similar to the following:

```
y
Accept
1
https://am821.example.com:5555/mfa_v1_1/authn
0i78x21rih887gb48126ufxh4g63orh3a3rt28k5416a2b3jxh05h86i7gntjfh3
/var/ace/cert.pem
sp7-dp33.network.com
/opt
y
```
**Note:** The number and order of the install prompts vary depending on the PAM agent mode and platform you are installing.

- 3. Change to the PAM agent installer directory.
- 4. Untar the file by typing:

```
tar -xvf filename.tar
```
5. Run the install script by typing:

**/***filename***/install\_pam.sh -s <** *installoptions.conf*

where *installoptions.conf* is the configuration file you created in Step 1. if the configuration file is in different location than current directory, specify the full path to the *installoptions.conf* file.

## <span id="page-24-0"></span>**Upgrade to the RSA Authentication Agent 8.1 for PAM**

You can upgrade to RSA Authentication Agent 8.1 for PAM from version 7.1 Patch 2 (7.1.0.2) or from version 8.0.

When upgraded from 7.1.0.2, the upgraded agent uses RSA Authentication Manager and UDP protocol for authentication. You can change the authentication mode to take advantage of the Cloud Authentication Service or Authentication Manager and the REST protocol. For instructions, see Changing the PAM Agent [Authentication](#page-36-1) Mode on [page 37](#page-36-1).

When upgraded from 8.0, the upgraded agent retains the same authentication mode that was configured for the previous version.

#### **Before you begin**

- You must have root permissions on the agent host and write permission to the directory in which the **sdconf.rec** file is stored. This file is usually stored in the default **/var/ace** directory.
- Back up the configuration files before overwriting to save the configuration settings. For more information, see Critical [Configuration](#page-53-0) Files on page 54.
- Configure the RSA SecurID protected tools to use the standard PAM module provided with your operating system, and not the RSA PAM module. Any active sessions using the RSA PAM modules must be closed before you proceed with the upgrade.

#### **Procedure**

- 1. On the agent machine, change to the PAM agent installer directory.
- 2. Untar the file by typing:

tar -xvf *filename.tar*

3. Run the install script by typing:

*/<filename>/install\_pam.sh*

- 4. Overwrite the existing installation files. Type **y** when the installer prompts you to overwrite your current installation.
- 5. Obtain the agent version number to determine if the upgrade succeeded. Type:

strings pam\_securid.so | grep "Agent"

This returns the version number of the installed agent.

## <span id="page-24-1"></span>**Verifying AppArmor Settings**

AppArmor is a Linux kernel security module that allows you and other administrators to restrict applications. This section describes steps to verify the AppArmor module settings.

#### **Procedure**

1. Run the following command to check if AppArmor is enabled. Type:

**/boot/grub/menu.lst**

2. Run the following command to verify the policies supported by AppArmor. Type:

**/usr/sbin/apparmor\_status**

## <span id="page-25-0"></span>**Configuring Tools**

You must configure the supported tools to prompt users with the authentication methods supported by the Cloud Authentication Service and RSA Authentication Manager.

**Note:** The number of allowed concurrent users settings on the Unix server should be set up for each tool, the operating system being used, and the expected concurrent logons to the server, especially when using the Cloud Authentication Service.

[Configure](#page-25-1) telnet below

[Configure](#page-25-2) login below

[Configure](#page-26-0) rlogin on the facing page

[Configure](#page-26-1) su on the facing page

[Configure](#page-26-2) ssh and Related Tools on the facing page

[Configure](#page-26-3) sudo on the facing page

[Configure](#page-27-0) ftp on page 28

[Configure](#page-27-1) gdm on page 28

<span id="page-25-1"></span>[Configure](#page-27-2) xdm on page 28

## **Configure telnet**

Configure telnet to prompt users for the authentication methods supported by the Cloud Authentication Service and RSA Authentication Manager.

- 1. Change to the **/etc/pam.d** directory.
- 2. Open the **remote** file.
- 3. Comment any lines that begin with auth.
- 4. Add the line:

auth required pam\_securid.so

## <span id="page-25-2"></span>**Configure login**

Configure the login command to prompt users for the authentication methods supported by the Cloud Authentication Service and RSA Authentication Manager.

- 1. Change to the **/etc/pam.d** directory.
- 2. Open the **login** file.
- 3. Comment any lines that begin with auth.
- 4. Add the line:

auth required pam\_securid.so

## <span id="page-26-0"></span>**Configure rlogin**

Configure the rlogin utility to prompt users for the authentication methods supported by the Cloud Authentication Service and RSA Authentication Manager.

#### **Before you begin**

If rlogin connections are getting closed, follow the procedure in Known [Configuration](#page-43-0) Issues on page 44.

#### **Procedure**

- 1. Change to the **/etc/pam.d** directory.
- 2. Open the **rlogin** file.
- 3. Comment any lines that begin with auth.
- 4. Add the line:

auth required pam\_securid.so

## <span id="page-26-1"></span>**Configure su**

Configure the su command to prompt users for the authentication methods supported by the Cloud Authentication Service and RSA Authentication Manager.

#### **Procedure**

- 1. Change to **/etc/pam.d** directory.
- 2. Open the **su** file.
- 3. Comment any lines that begin with auth.
- 4. Add the line:

auth required pam\_securid.so

## <span id="page-26-2"></span>**Configure ssh and Related Tools**

You can configure SSH and related tools, such as scp and sftp, to prompt users for the authentication methods supported by the Cloud Authentication Service and RSA Authentication Manager.

#### **Procedure**

- 1. Change to the **/etc/pam.d** directory.
- 2. Open the **sshd** file.
- 3. Comment any lines that begin with auth.
- 4. Add the line:

auth required pam\_securid.so

## <span id="page-26-3"></span>**Configure sudo**

If you require sudo, you must configure the sudo command to prompt users for the authentication methods

supported by the Cloud Authentication Service and RSA Authentication Manager.

#### **Before you begin**

Download and install the supported sudo version from [https://www.sudo.ws.](https://www.sudo.ws/)

#### **Procedure**

- 1. Change to the **/etc/pam.d** directory.
- 2. Open the **sudo** file.
- 3. Comment any lines that begin with auth.
- 4. Add the line:

auth required pam\_securid.so

## <span id="page-27-0"></span>**Configure ftp**

Configure the ftp protocol to prompt users for the authentication methods supported by RSA Authentication Manager.

You cannot use the Cloud Authentication Service to protect ftp; However, you can use sftp. For instructions, see [Configure](#page-26-2) ssh and Related Tools on the previous page.

#### **Procedure**

- 1. Change to the **/etc/pam.d** directory.
- 2. Open the **vsftpd** file.
- 3. Comment any lines that begin with auth.
- 4. Add the line:

auth required pam\_securid.so

## <span id="page-27-1"></span>**Configure gdm**

You can configure gdm to prompt users for the authentication methods supported by the Cloud Authentication Service and RSA Authentication Manager.

#### **Procedure**

- 1. Change to the **/etc/pam.d** directory.
- 2. Modify the **gdm**,**gdm-password** and **gdm-autologin**files as follows:
	- a. Open each gdm file.
	- b. Comment any lines that begin with auth.
	- c. Add the line:

auth required pam\_securid.so

## <span id="page-27-2"></span>**Configure xdm**

You can configure xdm to prompt users for the authentication methods supported by the Cloud Authentication Service and RSA Authentication Manager.

## **Procedure**

- 1. Change to the **/etc/pam.d** directory.
- 2. Open the **xdm** file.
- 3. Comment any lines that begin with auth.
- 4. Add the line:

auth required pam\_securid.so

# <span id="page-30-0"></span>Chapter 2: Configuring Features

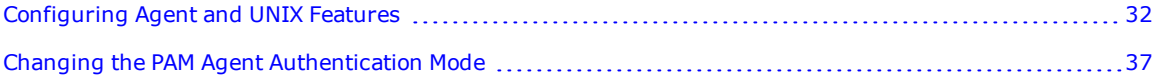

## <span id="page-31-0"></span>**Configuring Agent and UNIX Features**

You can customize the PAM agent configuration to use optional agent and UNIX features.

**Note:** Before customizing the agent, make backup copies of the original configuration files.

Multiple configuration files are located in the **/etc/pam.d** directory. Each file uses the name of the connection tool.

To customize the agent, see:

Enable Agent Reporting for [RSA SecurID Authentication](#page-31-1) Agent 8.1 for PAM below

Enable Debug [Output](#page-31-2) below

Enable [SecurID](#page-32-0) Trace Logging for UDP Mode on the facing page

[Configure](#page-32-1) Stackable Modules on the facing page

Use Reserve [Passwords](#page-33-0) on page 34

Enable Selective SecurID [Authentication](#page-34-0) on page 35

<span id="page-31-1"></span>Configure [Exponential](#page-35-1) Backoff Time on page 36

## **Enable Agent Reporting for RSA SecurID Authentication Agent 8.1 for PAM**

You can configure the ENABLE\_AGENT\_REPORTING parameter in the **mfa\_api.properties** file to send agent details, such as the hostname, agent version, and OS version, to RSA Authentication Manager. You can use RSA Authentication Manager 8.3 or later to run reports that include these details.

#### **Before you begin**

You must have root permissions on the machine where the agent is installed and write permission to the directory in which the **mfa\_api.properties** file is stored. By default, this file is stored in **/var/ace/conf**.

#### **Procedure**

- 1. Change to the directory where **mfa\_api.properties** is located. By default, the directory is **/var/ace/conf**.
- 2. Open **mfa\_api.properties**.
- 3. Change the ENABLE\_AGENT\_REPORTING parameter to 1, which enables agent reporting. The default value is 0.
- 4. Save the file.

Details of the PAM agent and the machine that it is installed on are included in PAM agent reporting details that are sent to Authentication Manager.

## <span id="page-31-2"></span>**Enable Debug Output**

For troubleshooting, you can enable debug output for specific tools that are used by the PAM agent.

You can also configure the system log to record all PAM agent authentication log messages. For more information, see Logging for the [PAM Agent](#page-47-2) on page 48.

#### **Procedure**

- 1. Change to the **/etc/** directory, and open the **pam.d** file.
- 2. Edit the appropriate file by adding a debug argument for the pam\_securid.so module. Type:

auth required pam\_securid.so debug

## <span id="page-32-0"></span>**Enable SecurID Trace Logging for UDP Mode**

You can enable detailed SecurID trace logging for the PAM agent and for the authentication utilities acetest and acestatus. By default, when you install the PAM agent, SecurID trace logging is disabled.

#### **Procedure**

- 1. Change to the **/etc/** directory, and open the **sd\_pam.conf** file.
- 2. To enable detailed agent logging and set the level of logging, set the following variable:

RSATRACELEVEL=*value*

Where *value* is a setting from the following table.

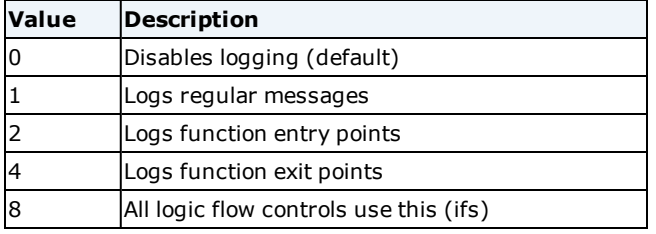

For combinations, add the corresponding values. For example, to log regular messages and function entry points, set the value to 3.

3. Specify the file path where the logs are redirected. Set the following variable:

```
RSATRACEDEST=filepath
```
Where *filepath* is the file path.

By default this variable is blank. If you do not set this variable, the logs go to standard error for authentication utilities acetest and acestatus, and no logs are generated for authentication tools, even if the RSATRACELEVEL value has been specified.

4. Save your changes.

## <span id="page-32-1"></span>**Configure Stackable Modules**

In a stacked configuration, you use the agent to integrate the RSA SecurID PAM authentication module with other PAM authentication modules in your environment. The password or passcode is passed from the one authentication module to the next one. You can configure the priority of authentication challenges by editing the appropriate **/etc/pam.d/***tool name* configuration file.

**Note:** The arguments use\_first\_pass and try\_first\_pass are not supported when a stacked configuration is used with the Cloud Authentication Service.

The agent works with these arguments:

- **· use\_first\_pass.** The agent uses only the password or passcode passed from the previous module, and denies access if the credentials do not match. The user is not prompted for authentication again.
- <sup>l</sup> **try\_first\_pass.** The agent uses the password or passcode passed from the previous module. If the credentials do not match, the user is prompted for authentication.
- **not\_set\_pass.** The agent does not send the password or passcode to the stacked password module.

**Note:** When users excluded from SecurID authentication make failed login attempts to access the RSA PAM module, the exponential backoff feature ensures that RSA PAM module retains control until login is successful or the authentication session ends. For more information on configuring exponential backoff time, see [Configure](#page-35-1) [Exponential](#page-35-1) Backoff Time on page 36.

The following section provides an example of how to configure a connection tool (login tool) in a stacked environment.

#### **Procedure**

- 1. Change to **/etc/pam.d/** and open the **login** file. The following lines are displayed: auth required pam\_securetty.so auth include common-auth auth required pam\_nologin.so account include common-account password include common-password session include common-session session required pam\_lastlog.so nowtmp session required pam\_resmgr.so session optional pam\_mail.so standard session required pam\_limits.so
- 2. Comment the following lines: auth required pam\_securetty.so auth include common-auth auth required pam\_nologin.so
- 3. Add the following lines. Type: auth required pam\_securid.so

## <span id="page-33-0"></span>**Use Reserve Passwords**

The reserve password feature is an emergency access method that enables you, the administrator, to authenticate to the protected machine on which the agent is installed without entering an RSA SecurID passcode. The PAM agent allows only root administrators to use reserve passwords during unforeseen circumstances, such as loss of communication between the agent and RSA SecurID Authentication Agent 8.1 for PAM. In these situations, administrators can temporarily disable the agent, if users require immediate access to the hosted resources.

**Note:** The UNIX password is the reserve password.

#### **Procedure**

- 1. Open the appropriate file in **/etc/pam.d.**
- 2. Add a reserve argument to the pam\_securid.so module. Type:

auth required pam securid.so reserve

## <span id="page-34-0"></span>**Enable Selective SecurID Authentication**

You can configure the agent to selectively always or never prompt specific UNIX users or groups for SecurID authentication:

Enable Selective SecurID [Authentication](#page-34-1) for UNIX Groups below

Enable Selective SecurID [Authentication](#page-35-0) for UNIX Users on the next page

**Note:** When both selective group support and selective user support are enabled, only selective user support is enabled, and selective group support is ignored.

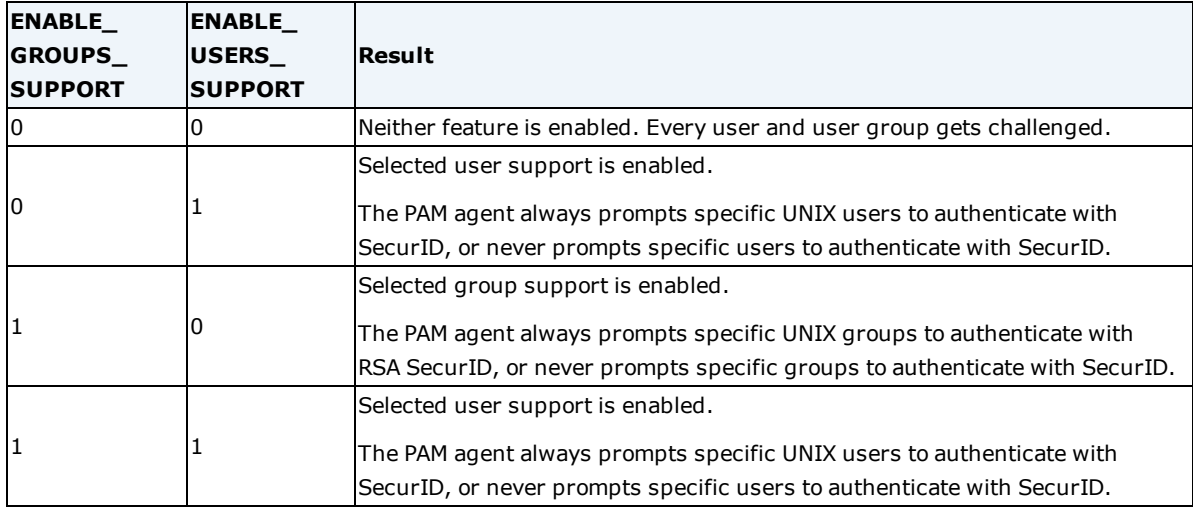

The following table lists the possible values which can be set in the **sd\_pam.conf** file.

#### <span id="page-34-1"></span>**Enable Selective SecurID Authentication for UNIX Groups**

You can configure the PAM agent to always or never prompt specific UNIX groups to authenticate with RSA SecurID. When the PAM agent is installed, this feature is not enabled.

Group members excluded from SecurID authentication can be authenticated either with UNIX credentials or through another PAM module in the stack. To do this, configure the PAM\_IGNORE\_SUPPORT parameter.

**Note:** Do not specify RSA Authentication Manager groups. This feature is for UNIX groups only.

#### **Procedure**

- 1. Change to the **/etc** directory, and open the **sd\_pam.conf** file.
- 2. Set the ENABLE\_GROUP\_SUPPORT parameter to 1. The default value is 0.
- 3. Populate the LIST OF GROUPS parameter.
- 4. Set the value for the INCL\_EXCL\_GROUPS parameter. Valid values are:
- 0—Disable SecurID authentication for the listed groups (default).
- 1—Enable SecurID authentication only for the listed groups.
- 5. (Optional) Set the PAM\_IGNORE\_SUPPORT parameter.
	- Valid values are:
	- 0—Enable UNIX password authentication (default).
	- 1—Disable UNIX password authentication.
	- This parameter applies only to groups excluded from SecurID authentication.
- 6. Save the file.

#### <span id="page-35-0"></span>**Enable Selective SecurID Authentication for UNIX Users**

You can configure the PAM agent to always or never prompt specific UNIX users to authenticate with SecurID. When the PAM agent is installed, this feature is not enabled.

Users excluded from SecurID authentication can be authenticated either with UNIX credentials or through another PAM module in the stack. To do this, configure the PAM\_IGNORE\_SUPPORT\_FOR\_USERS parameter.

#### **Procedure**

- 1. Change to the **/etc** directory, and open the **sd\_pam.conf** file.
- 2. Set the ENABLE\_USERS\_SUPPORT parameter to 1. The default value is 0.
- 3. Populate the LIST\_OF\_USERS parameter.
- 4. Set the value for the INCL\_EXCL\_USERS parameter.
	- Valid values are:
	- 0—Disable SecurID authentication for the listed users (default).
	- 1—Enable SecurID authentication only for the listed users.
- 5. (Optional) Set the PAM\_IGNORE\_SUPPORT\_FOR\_USERS parameter.

Valid values are:

- 0—Enable UNIX password authentication (default).
- 1—Disable UNIX password authentication.
- This parameter applies only to users excluded from SecurID authentication.
- 6. Save the file.

## <span id="page-35-1"></span>**Configure Exponential Backoff Time**

You can configure the time that a user who is excluded from RSA SecurID authentication is required to wait before authenticating after each successive failed login attempt. By default, users can retry UNIX authentication after a failed login attempt with a pow(4, failattempts) second delay. For example, three failed login attempts result in a 64-second delay (four to the power of three, or  $4 \times 4 \times 4 = 64$ ).

**Note:** The ftp protocol does not support Exponential Backoff Delay.

## **Procedure**

- 1. Change to the **/etc** directory, and open the **sd\_pam.conf** file.
- 2. Set the BACKOFF\_TIME\_FOR\_RSA\_EXCLUDED\_UNIX\_USERS parameter to *N*, as follows:

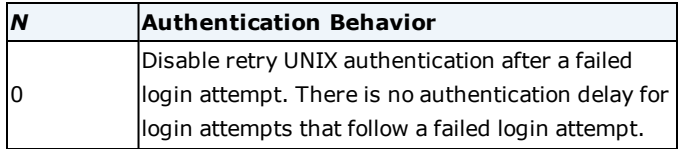

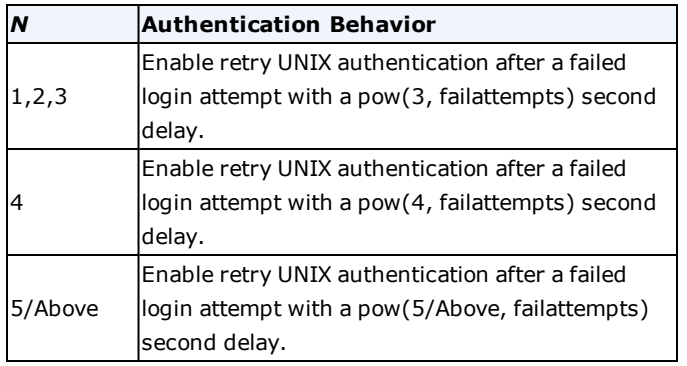

## <span id="page-36-0"></span>**Replace the Server Trusted Root CA Certificate**

You might need to replace the server trusted root CA certificate, for example, if the current RSA Authentication Manager or Cloud Authentication Service certificate is updated.

For instructions on obtaining this certificate, see the knowledgebase article How to export RSA [SecurID](https://community.rsa.com/docs/DOC-96422) Access [Authentication](https://community.rsa.com/docs/DOC-96422) Manager or Cloud Authentication Service Root Certificate.

#### **Before you begin**

- <sup>l</sup> You must have root permissions to the **/var/ace** directory on the machine where the PAM agent is installed.
- <sup>l</sup> Confirm that the new certificate is in PEM format. If there are multiple CA certificates, they need to be concatenated into a single file in PEM format.

The file format should be like the following:

-----BEGIN CERTIFICATE-----

Thawte (BASE64)

- -----END CERTIFICATE-----
- -----BEGIN CERTIFICATE-----

Entrust (BASE64)

-----END CERTIFICATE-----

#### **Procedure**

- 1. Rename the new root certificate so it has the same name as the certificate you are replacing.
- 2. On the machine where the PAM agent is installed, copy and replace *new\_cert\_file***.pem** into the **/var/ace/** directory.

## <span id="page-36-1"></span>**Changing the PAM Agent Authentication Mode**

You can change the authentication mode for the PAM agent. For example, you can change the mode if you want to use the expanded authentication options that are provided by the Cloud Authentication Service. By default, an upgraded PAM agent uses RSA Authentication Manager with the UDP protocol.

## <span id="page-37-0"></span>**Change from the UDP Protocol to the REST Protocol**

You can change the UDP protocol authentication mode to the REST protocol for RSA SecurID Authentication Agent 8.1 for PAM or the Cloud Authentication Service.

#### **Before you begin**

- You must have root permissions on the machine where the agent is installed.
- <sup>l</sup> You must have write permission to the directory in which the **sdconf.rec** file is stored. By default, this file is stored in **/etc**.
- <sup>l</sup> You must have write permission to the directory in which the **mfa\_api.properties** file is stored. By default, this file is stored in **/var/ace/conf**.
- Collect the required information.

For Authentication Manager authentication with the REST protocol, ask your Authentication Manager Super Admin for the following information.

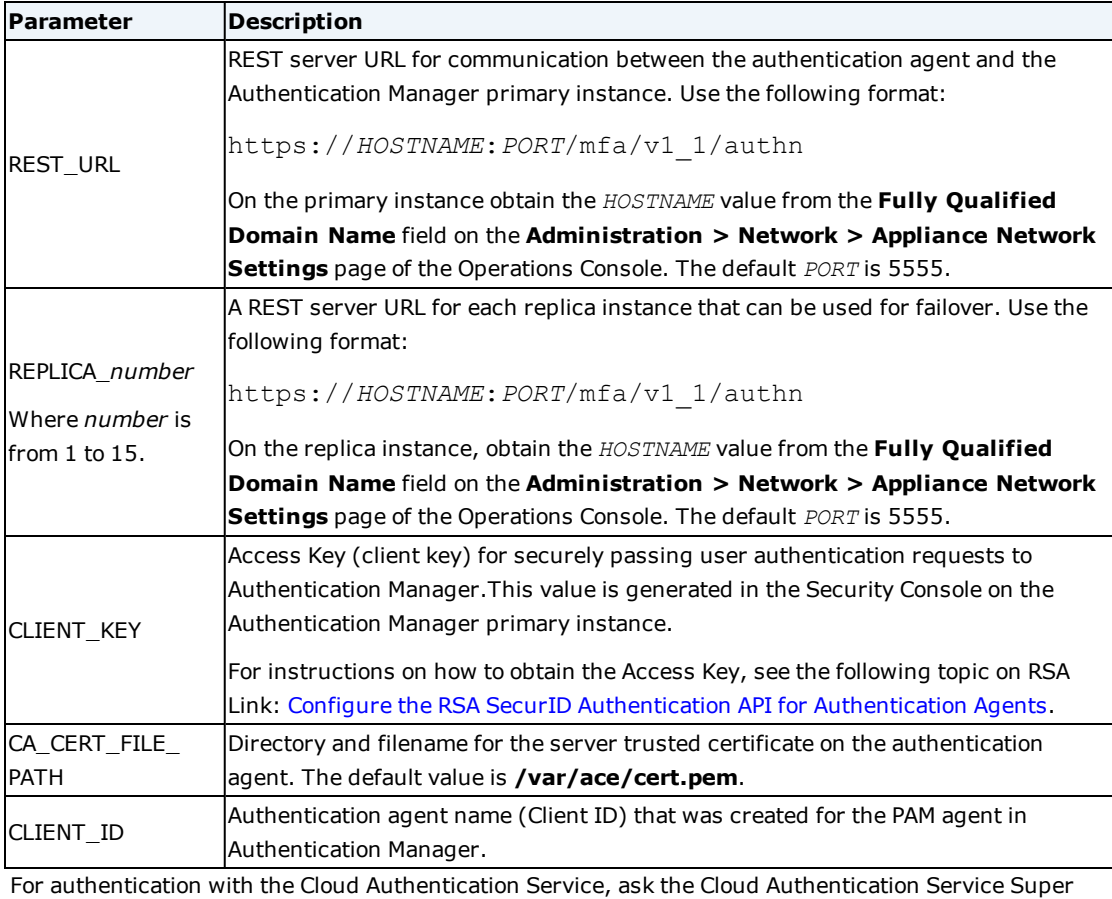

Admin for the following information.

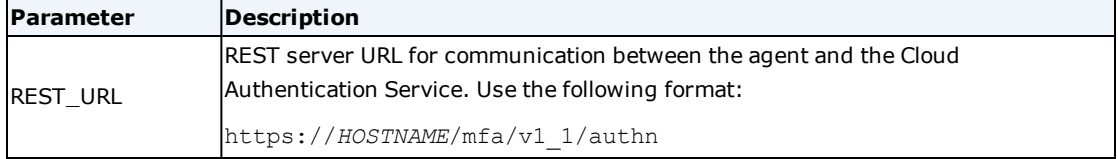

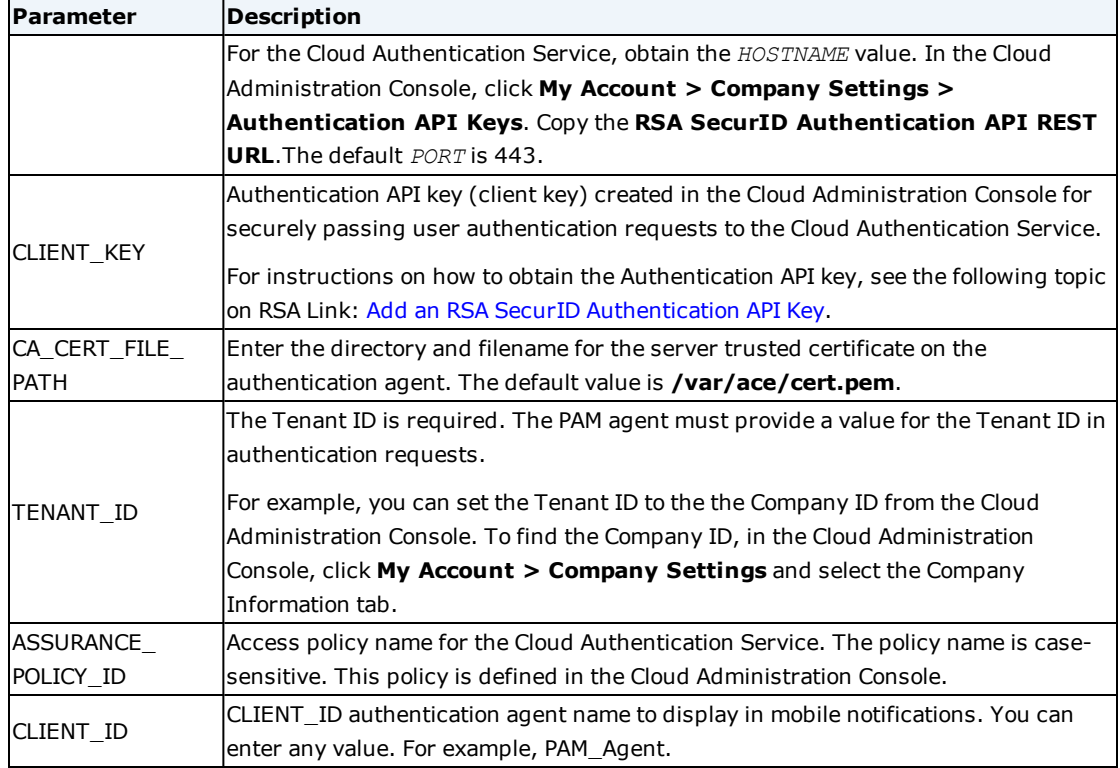

## **Procedure**

- 1. Change to the directory where **sd\_pam.conf** is located. The default location is **/etc**.
- 2. Open **sd\_pam.conf**.
- 3. Change the OPERATION MODE parameter:
	- For Authentication Manager with the REST protocol, enter 1.
	- For the Cloud Authentication Service with the REST protocol, enter 2.

If the OPERATION MODE parameter is 0, not specified or commented out, then the PAM agent defaults to UDP mode.

- 4. Change to the directory **/var/ace/conf**. You need to update the **mfa\_api.properties** file.
- 5. Open **mfa\_api.properties**.
- 6. Remove comments to enable the required parameters.
- 7. Enter a value for each required parameter.
- 8. Save the file.

You can now use the REST protocol.

## <span id="page-38-0"></span>**Change from the REST Protocol to the UDP Protocol**

After installing the PAM agent to use the REST protocol, you can change the authentication mode to use RSA SecurID Authentication Agent 8.1 for PAM with the UDP Protocol.

After you change the authentication mode to use the UDP protocol, the REST protocol configuration settings in the **mfa\_api.properties** file no longer applies.

### **Before you begin**

- <sup>l</sup> The Authentication Manager configuration file, **sdconf.rec**, is required. You can generate this file in Authentication Manager or obtain this file from your Authentication Manager Super Admin. For more information, see Planning to Install the [PAM Agent](#page-16-0) on page 17.
- You must have root permissions on the machine on which the agent is installed and write permission to the directory in which the **sd\_pam.conf** file is stored. By default, this file is stored in the **/etc** directory.

#### **Procedure**

- 1. Change to the directory where **sd\_pam.conf** is located. The default location is **/etc**.
- 2. Open **sd\_pam.conf**.
- 3. Change the OPERATION\_MODE parameter to 0 for the UDP protocol:

OPERATION\_MODE=0

If the OPERATION\_MODE parameter is 0, not specified or commented out, then the PAM agent defaults to UDP mode.

4. Copy **sdconf.rec** to the **/var/ace** directory.

You can now use the UDP protocol.

## <span id="page-39-0"></span>**Change Between RSA Authentication Manager and the Cloud Authentication Service**

You can change whether the PAM agent uses the REST protocol with Authentication Manager or the Cloud Authentication Service.

If you are using RSA Authentication Manager 8.5 as a secure proxy server to the Cloud Authentication Service, you might want to use all of the authentication methods supported by the Cloud Authentication Service. To do so, select Cloud Authentication Service mode. If you want RSA Authentication Manager 8.5 to handle authentication and only send authentication requests that it cannot validate to the Cloud Authentication Service, select Authentication Manager mode. In both cases, you must use the REST server URL and the Authentication API key (client key) for RSA Authentication Manager.

#### **Before you begin**

- You must have root permissions on the machine on which the agent is installed.
- <sup>l</sup> You must have write permission to the directory in which the **sdconf.rec** file is stored. By default, this file is stored in **/var/ace**.
- <sup>l</sup> You must have write permission to the directory in which the **mfa\_api.properties** file is stored. By default, this file is stored in **/var/ace/conf**.
- The parameter CA\_CERT\_FILE\_PATH for the server trusted certificate can remain the same. For the other parameters, collect the required information:

For Authentication Manager authentication with the REST protocol, ask your Authentication Manager Super Admin for the following information:

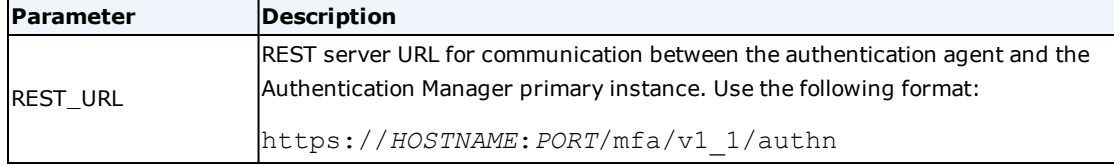

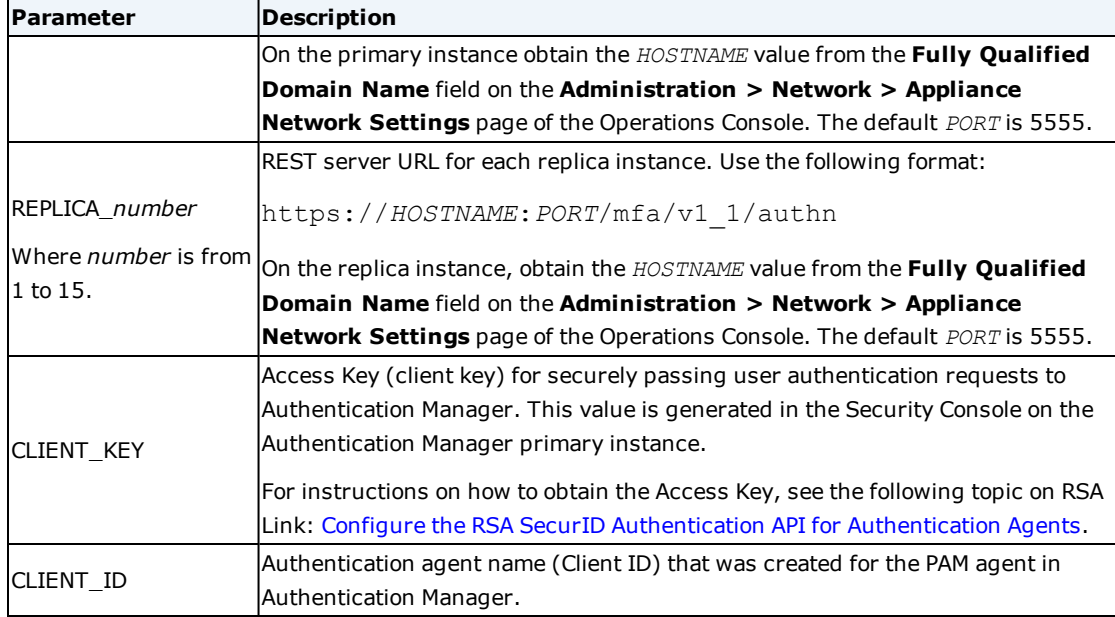

For authentication with the Cloud Authentication Service, ask the Cloud Authentication Service Super Admin for the following information:

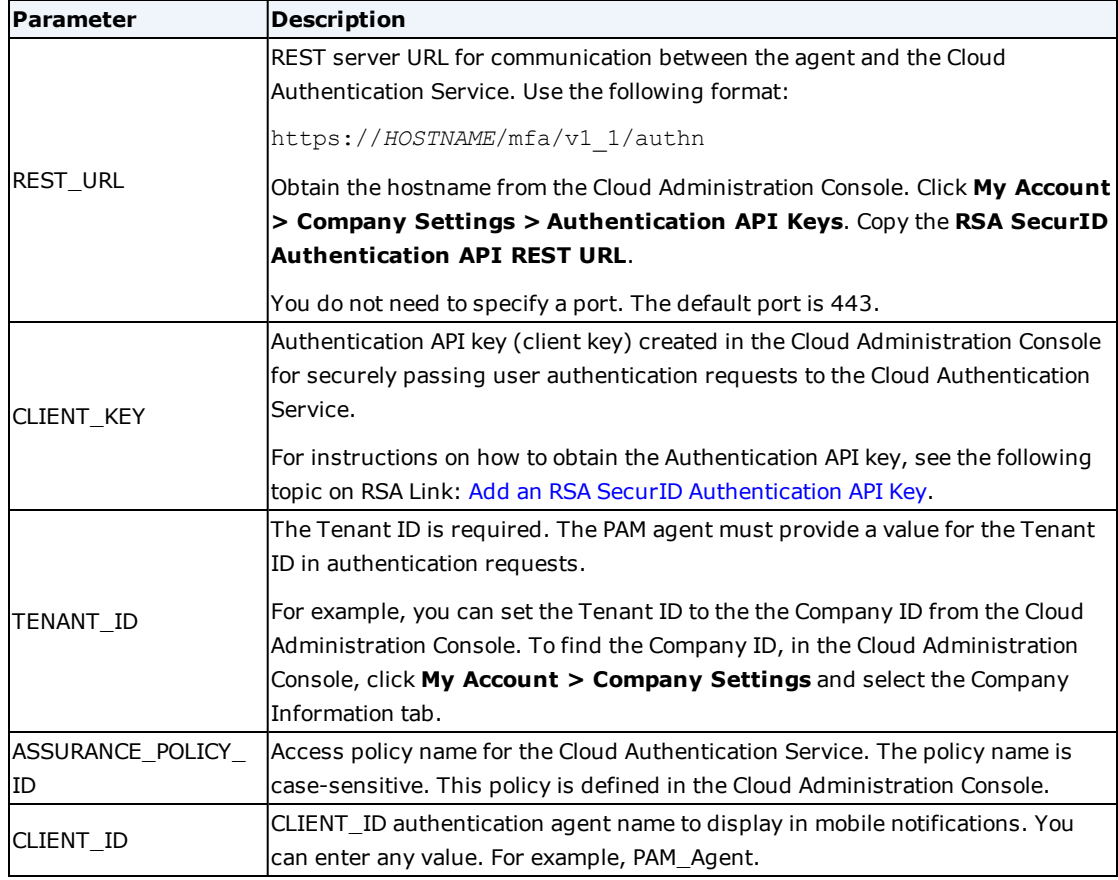

## **Procedure**

- 1. Change to the directory where **sd\_pam.conf** is located. The default location is **/etc**.
- 2. Open **sd\_pam.conf**.
- 3. Change the OPERATION\_MODE parameter:
	- For Authentication Manager with the REST protocol, enter 1.
	- For the Cloud Authentication Service with the REST protocol, enter 2.

If the OPERATION\_MODE parameter is 0, not specified or commented out, then the PAM agent defaults to UDP mode.

- 4. Change to the directory **/var/ace/conf**. You must update the required values for the parameters in the **mfa\_api.properties** file.
- 5. Open **mfa\_api.properties**.
- 6. Remove comments to enable the required parameters, and comment out any parameters that are no longer needed.
- 7. Enter a value for each required parameter.
- 8. Save the file.

You can now use the REST protocol with the new authentication mode.

# <span id="page-42-0"></span>Appendix A: Troubleshooting

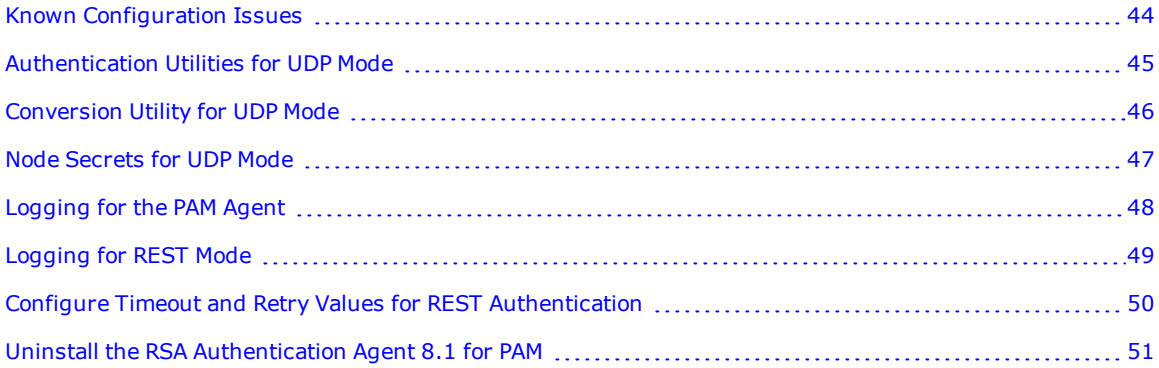

## <span id="page-43-0"></span>**Known Configuration Issues**

<span id="page-43-1"></span>This section describes known issues.

## **Issues With Supported Tools**

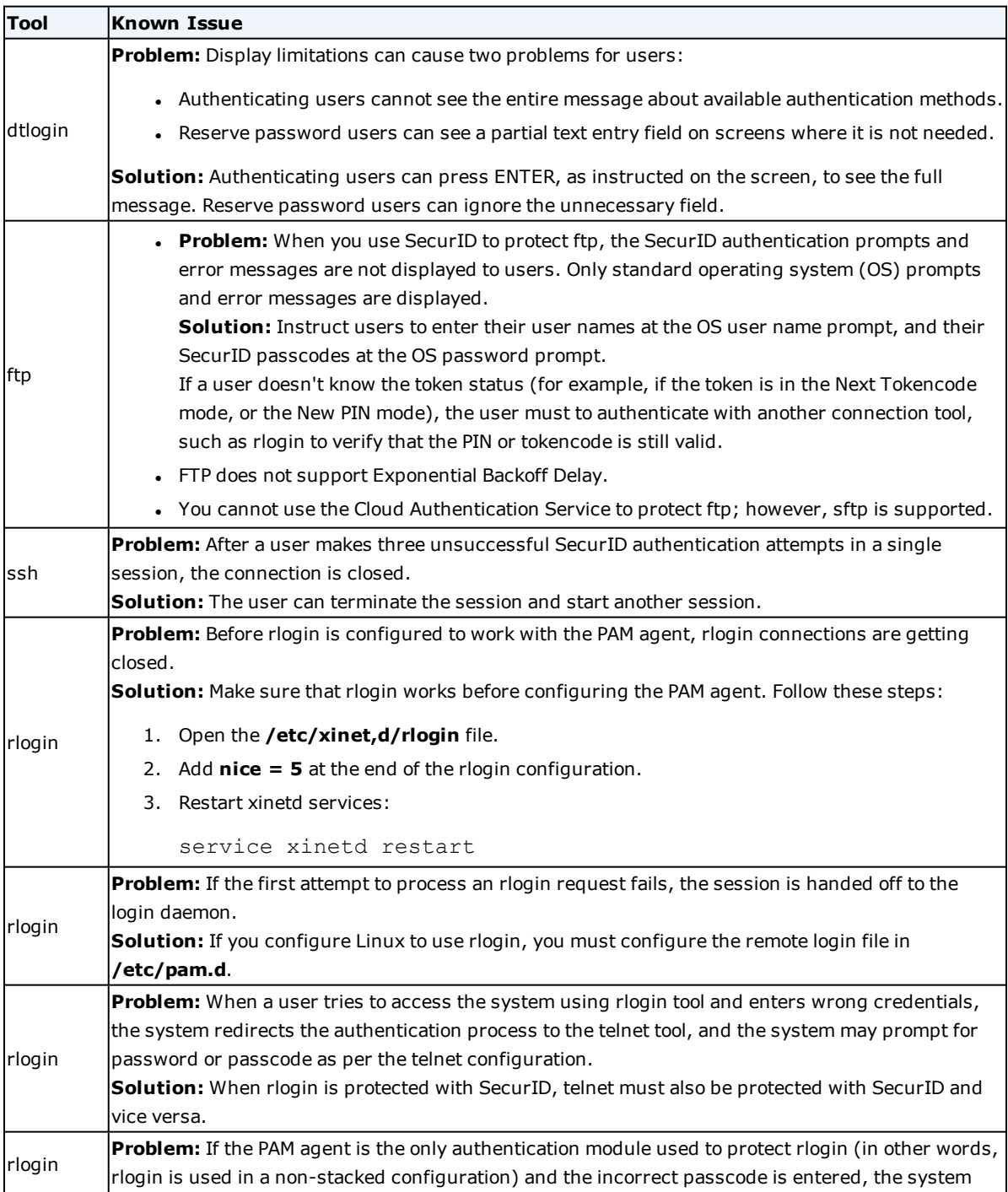

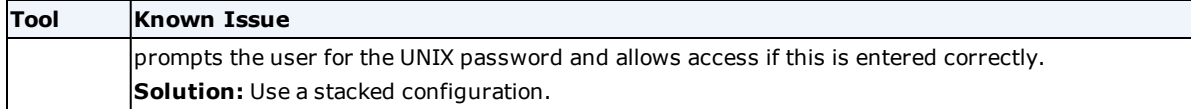

### <span id="page-44-0"></span>**Upgrade and Uninstall Issues**

**Problem:** If you try to upgrade or uninstall the PAM agent without disabling the RSA PAM module, you may receive the error message: 'pam\_securid.so is busy, not able to remove/replace'. **Solution:** To resolve this issue, you must log on with tools other than ssh and remove **pam\_securid.so**.

## <span id="page-44-1"></span>**Authentication Utilities for UDP Mode**

Authentication utilities are located in the following directories:

- <sup>l</sup> 32-bit operating system: *pam agent installation directory***/bin/32bit**
- <sup>l</sup> 64-bit operating system: *pam agent installation directory***/bin/64bit**

Use these utilities to:

- . Perform a test authentication. For more information, see Run the [acetest](#page-44-2) Utility below.
- <sup>l</sup> Verify communication between the PAM agent and RSA Authentication Manager. For more information, see Run the [acestatus](#page-44-3) Utility below

You can enable logging for these utilities. For more information, see Enable [SecurID](#page-32-0) Trace Logging for UDP Mode on [page 33](#page-32-0)

## <span id="page-44-2"></span>**Run the acetest Utility**

This utility checks that the agent is functioning properly by performing a test authentication.

#### **Procedure**

- 1. Change to the PAM agent authentication utilities directory:
	- <sup>l</sup> 32-bit operating system: *pam agent installation directory***/bin/32bit**
	- <sup>l</sup> 64-bit operating system: *pam agent installation directory***/bin/64bit**
- 2. Type:

./acetest

3. Enter a valid user name and passcode.

If you are repeatedly denied access, test the connectivity to the Authentication Manager server with the [Run](#page-44-3) the [acestatus](#page-44-3) Utility below utility or contact your Authentication Manager administrator.

#### <span id="page-44-3"></span>**Run the acestatus Utility**

This utility checks the status of each Authentication Manager where the PAM agent is registered as an agent host. If you have questions concerning the displayed information, contact your Authentication Manager administrator.

## **Procedure**

- 1. Change to the PAM agent utilities directory.
- 2. Type:
	- ./acestatus

The following table lists the information displayed in the Authentication Manager section.

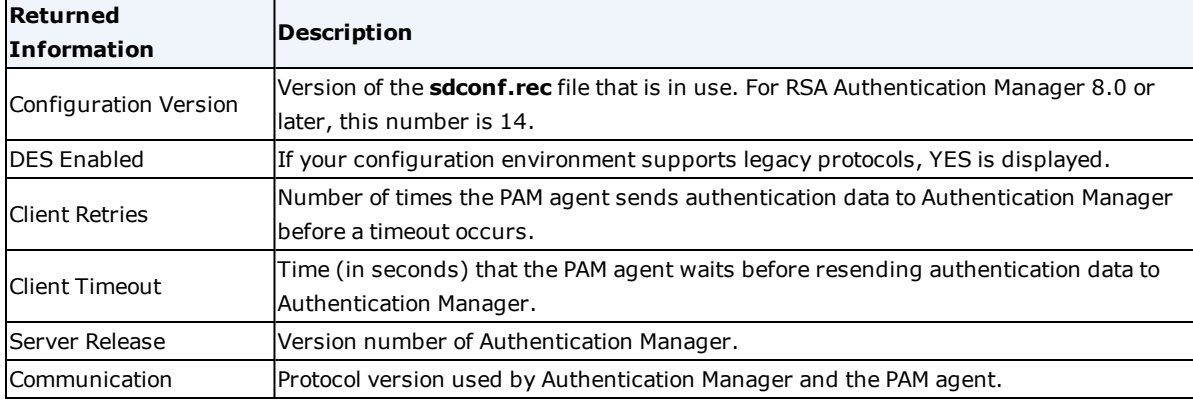

The following table lists the status information displayed in the Authentication Manager section.

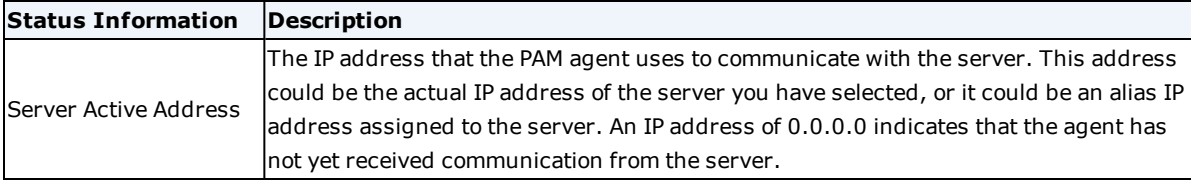

The following table lists the server status information displayed in the Authentication Manager section.

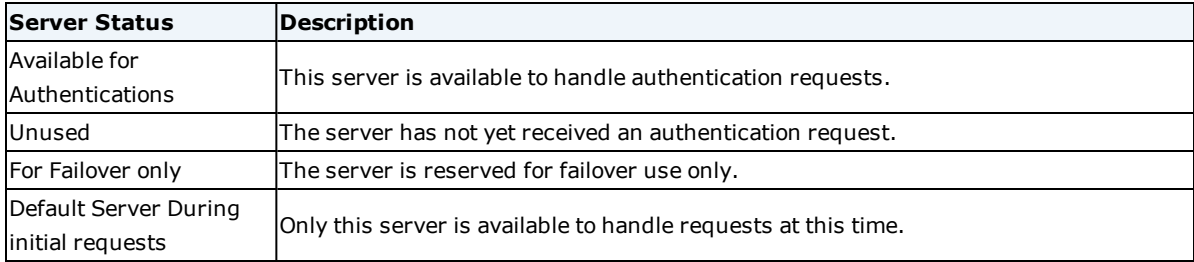

## <span id="page-45-0"></span>**Conversion Utility for UDP Mode**

The conversion utility is used when a UDP-based PAM agent co-exists with other SecurID agents.

The conversion utility ns\_conv\_util is located in the following directories:

- <sup>l</sup> 32-bit operating system: *pam agent home***/bin/32bit**
- <sup>l</sup> 64-bit operating system: *pam agent home***/bin/64bit**

#### **Procedure**

- 1. Change to the PAM agent utilities directory.
- 2. Type:

./ns\_conv\_util *<Existing\_Securid\_file\_path> <New\_Securid\_dir\_path>*

where *<Existing Securid file path>* is the path where the current SecurID file exists,

and <*New Securid dir path>* is the directory where the newly generated SecurID file should be stored. For example:

./ns conv util /var/ace/securid /var/ace pam/

3. If the new destination location is not the same as the location specified by VAR\_ACE, copy the new SecurID file to this location.

## <span id="page-46-0"></span>**Node Secrets for UDP Mode**

The node secret is a symmetric encryption key that RSA Authentication Manager and the PAM agent use to encrypt and decrypt packets of data as they travel across the network. Node secrets are required for agents that use the UDP protocol. The shared node secret is stored in both the Authentication Manager database and in a file on the machine where the PAM agent is installed. For agents that use the REST protocol, a node secret file is not used. Instead of a node secret, a dynamically negotiated key is used to encrypt the channel along with a strong encryption algorithm.

For UDP-based agents, if the node secret is missing on either the Authentication Manager server or the machine where the PAM agent is installed, clear the node secret in the other location. If the node secret files on the Authentication Manager and the PAM agent machine do not match, clear the node secret in both locations. After you clear the node secret, you must generate a new node secret.

## <span id="page-46-1"></span>**Clear the Node Secret From RSA SecurID Authentication Agent 8.1 for PAM**

If the node secret does not match on the RSA SecurID Authentication Agent 8.1 for PAM and the machine where the PAM agent is installed, or if the node secret is missing from the PAM agent machine, you must clear the node secret from Authentication Manager. For example, if you reinstall the PAM agent, the node secret is missing from the PAM agent machine.

## **Procedure**

- 1. In the Authentication Manager Security Console, click **Access > Authentication Agents > Manage Existing**.
- 2. Locate the affected agent machine and select **Manage Node Secret** from the drop-down menu.
- 3. Select the **Clear the node secret** checkbox, and then click **Save**.

#### **After you finish**

- If there is a node secret on the PAM agent machine, see Clear the Node Secret on the PAM Agent [Machine](#page-47-0) on the next [page](#page-47-0).
- If the PAM agent machine does not have a node secret, follow the procedure [Generate](#page-47-1) a New Node Secret on the next [page](#page-47-1).

## <span id="page-47-0"></span>**Clear the Node Secret on the PAM Agent Machine**

If the node secret does not match on the RSA Authentication Manager instance and the PAM agent machine, or if the node secret is missing from the Authentication Manager, you must clear the node secret from the PAM agent machine. For example, if you install a new Authentication Manager instance and add an existing PAM agent, the node secret is missing from Authentication Manager.

### **Before you begin**

If there is a node secret on the Authentication Manager, see Clear the Node [Secret](#page-46-1) From [RSA SecurID Authentication](#page-46-1) Agent 8.1 for PAM on the previous page.

#### **Procedure**

- 1. Log on to the machine on which the PAM agent is installed and locate the node secret file, **securid**, in the **/var/ace** directory.
- 2. Rename or delete the node secret file.
- 3. The node secret is also stored in the server cache. Restart the machine to clear the node secret from the cache.

#### **After you finish**

#### <span id="page-47-1"></span>[Generate](#page-47-1) a New Node Secret below

## **Generate a New Node Secret**

#### **Procedure**

- 1. Run the acetest utility from the PAM agent machine to generate the node secret file. For more information, see [Authentication](#page-44-1) Utilities for UDP Mode on page 45.
- 2. Check your authentication logs and ensure a new node secret has been sent.
- 3. Restart your PAM agent machine so that the agent can read the node secret file.

## <span id="page-47-2"></span>**Logging for the PAM Agent**

If logging is enabled, by default, PAM agent authentication messages are recorded in the system log. For tracing purposes, you can configure your system log to record PAM agent authentication log messages for specific tools. See Enable Debug Output on [page 32.](#page-31-2)

For information on making changes to the logging, refer to the syslog-ng documentation available with the SUSE 11 and SUSE 12 operating system.

## <span id="page-47-3"></span>**PAM Agent Authentication Log Messages**

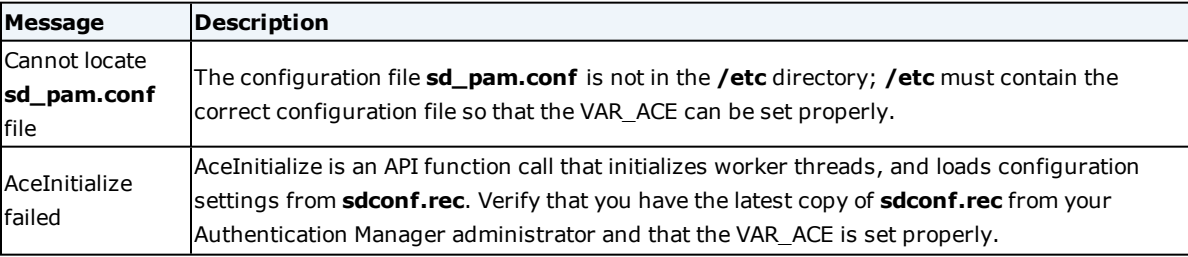

The following table lists the authentication log messages.

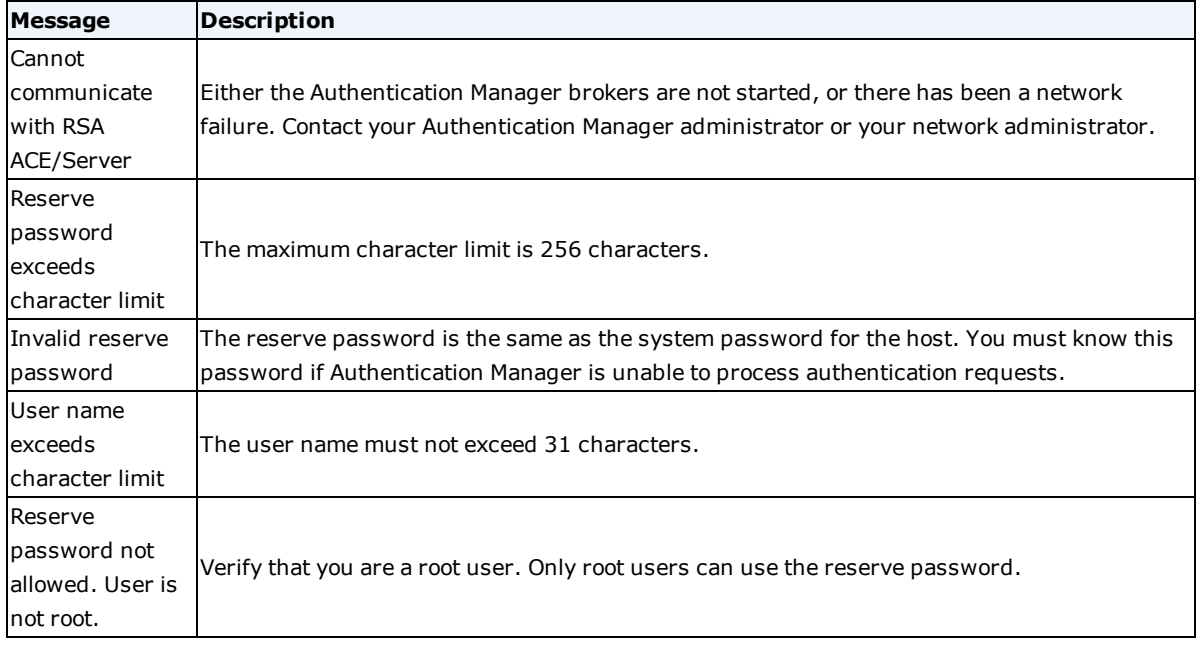

## <span id="page-48-0"></span>**Logging for REST Mode**

The REST mode supports additional logging implemented with the **log4cxx** library. Logging for the REST layer is separate from the PAM agent logs. RollingFileAppender and SyslogAppender are supported. By default, RollingFileAppender is enabled. Logs go to **/var/ace/log/mfa\_rest.log** with the log level set to INFO. Sizebased rotation is enabled with a rotation size of 10 MB.

Time-based log rotation is not supported. Supported tools, such as ssh and su, load the authentication agent for every request, and so the PAM agent cannot rotate the logs based upon time. The PAM agent supports sizebased log rotation.

You can change the default log settings for REST mode.

## **Procedure**

- 1. Change to the **/var/ace/conf** directory.
- 2. Open the **log.properties** file.
- 3. Configure the following entries for size-based rotation:

```
log4j.rootLogger=INFO, RestLogger
```
log4j.appender.RestLogger=org.apache.log4j.RollingFileAppender

log4j.appender.RestLogger.File=/var/ace/log/mfa\_rest.log

#### log4j.appender.RestLogger.MaxFileSize=10MB

log4j.appender.RestLogger.MaxBackupIndex=10

log4j.appender.RestLogger.layout=org.apache.log4j.PatternLayout

log4j.appender.RestLogger.layout.ConversionPattern=%d [%t] %-5p  $($  $E:$  $L)$  -  $\$ m $\$ n log4j.appender.RestLogger.Append=true log4j.appender.RestLogger.ImmediateFlush=true

- 4. Configure the following entries to support local and remote logging to the syslog:
	- log4j.rootLogger=INFO,Syslog log4j.appender.Syslog=org.apache.log4j.net.SyslogAppender log4j.appender.Syslog.syslogHost=localhost log4j.appender.Syslog.Facility=DAEMON log4j.appender.Syslog.layout=org.apache.log4j.PatternLayout log4j.appender.Syslog.layout.ConversionPattern=%d{yyyy-MM-dd HH:mm:ss:SSS}%p [%c] %m%n
- 5. Save your changes.
- 6. Restart the syslog daemon.

## <span id="page-49-0"></span>**Configure Timeout and Retry Values for REST Authentication**

You can configure how long the PAM agent can take to connect to RSA Authentication Manager or the Cloud Authentication Service, and how long the PAM agent waits for a response. You can also configure the number of times that the PAM agent tries to contact an Authentication Manager primary or replica instance or the Cloud Authentication Service. These parameters are only used by the REST protocol.

Make sure to account for the speed of your network. Setting high timeout values on a slower network allows authentication to succeed.

## **Before you begin**

You must have root permissions on the machine on which the agent is installed and write permission to the directory in which the **mfa\_api.properties** file is stored. By default, this file is stored in **/var/ace/conf**.

## **Procedure**

- 1. Change to the directory where **mfa\_api.properties** is located. By default, the directory is **/var/ace/conf**.
- 2. Open **mfa\_api.properties**.
- 3. You can change the following parameters:
	- CONNECT\_TIMEOUT. The maximum number of seconds allowed for the agent to connect to the server. The default is 60 seconds.
	- <sup>l</sup> READ\_TIMEOUT. The maximum number of seconds allowed to connect to the server and read the response. The READ\_TIMEOUT value must equal the sum of the CONNECT\_TIMEOUT value and the maximum time allowed for reading the response. The default is 120 seconds.
- . MAX\_RETRIES. The number of times that the PAM agent tries to connect to Authentication Manager or the Cloud Authentication Service. The default value is 3.
- For the Authentication Manager REST interface Initialize phase, when the PAM agent starts an authentication attempt, the MAX\_RETRIES is the number of times that the agent tries to contact the same server before failover to another server. During the Verification phase, when the PAM agent is providing authentication credentials, failover is not supported, and the MAX\_ RETRIES is the number of times that the agent tries to contact the same server before authentication fails.
- The Cloud Authentication Service does not support failover. For both the Initialize and Verify phases, the MAX\_RETRIES is the number of times that the agent tries to contact the same server before authentication fails.
- 4. Save the file.

## <span id="page-50-0"></span>**Uninstall the RSA Authentication Agent 8.1 for PAM**

You can either manually uninstall the PAM agent on individual machines, or you can choose to silently and automatically uninstall multiple copies of the PAM agent.

#### **Before you begin**

• Configure the RSA SecurID protected tools to use the standard PAM module provided with your operating system, and not the RSA PAM module. Any active sessions using the RSA PAM modules must be closed before you proceed with the uninstall. You must undo the procedures that you followed in [Configuring](#page-25-0) Tools on [page 26](#page-25-0).

**Note:** If you uninstall the RSA module while there are references to the RSA module in **/etc/pam.d** directory, you will be locked out of your system.

• Verify that you have root permissions on the host.

## <span id="page-50-1"></span>**Uninstall the PAM Agent from One Machine**

Perform this task to uninstall one PAM agent.

#### **Procedure**

- 1. Change to the PAM agent home directory. For example, **/opt/pam**.
- 2. Run the uninstall script. Type:
	- ./uninstall pam.sh
- 3. Verify that the installation directory has been removed. If the directory still exists, you must remove it manually.
- 4. To verify that the PAM agent was successfully removed, check the **/var/pam\_ uninstaller/uninstaller.log** file.

## <span id="page-50-2"></span>**Bulk Uninstall the PAM Agent in Silent Mode**

Perform this task to uninstall a large number of PAM agents.

## **Procedure**

1. Create a text-based configuration file with the name **unconfig**. The file must contain the following information:

y y

y

Each y is a response to a prompt:

- <sup>l</sup> Are you sure that you would like to uninstall the RSA Authentication Agent 8.1.0 [101] for PAM?
- <sup>l</sup> The RSA Authentication Agent for PAM will be deleted from the *<install\_path>* directory. Ok?
- If you uninstall the RSA module while there are references to the RSA module in the PAM configuration file ( file **pam.conf** or inside the directory **pam.d**), you will be locked out of your system. Proceed with uninstall? Ok?
- 2. Change to the PAM agent home directory. For example, **/opt/pam**.
- 3. Run the uninstall script. Type:
	- ./uninstall\_pam.sh < unconfig

# <span id="page-52-0"></span>Appendix B: Critical Configuration Files

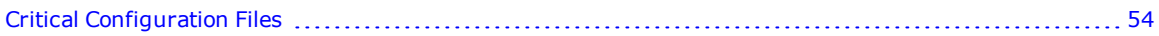

## <span id="page-53-0"></span>**Critical Configuration Files**

The default PAM agent installation directory is **/opt/pam**, and this can be changed during installation. By default, the **/var/ace** directory includes REST-related libraries and files. This directory location cannot be changed.

In addition to the binaries (**pam\_securid.so**, **acetest**, **acestatus**, and **ns\_conv\_util**), the PAM agent maintains the critical configuration files listed in the following table.

**Note:** As with all applications, you, the administrator, may need to modify the default file permissions when non-privileged users access the PAM agent.

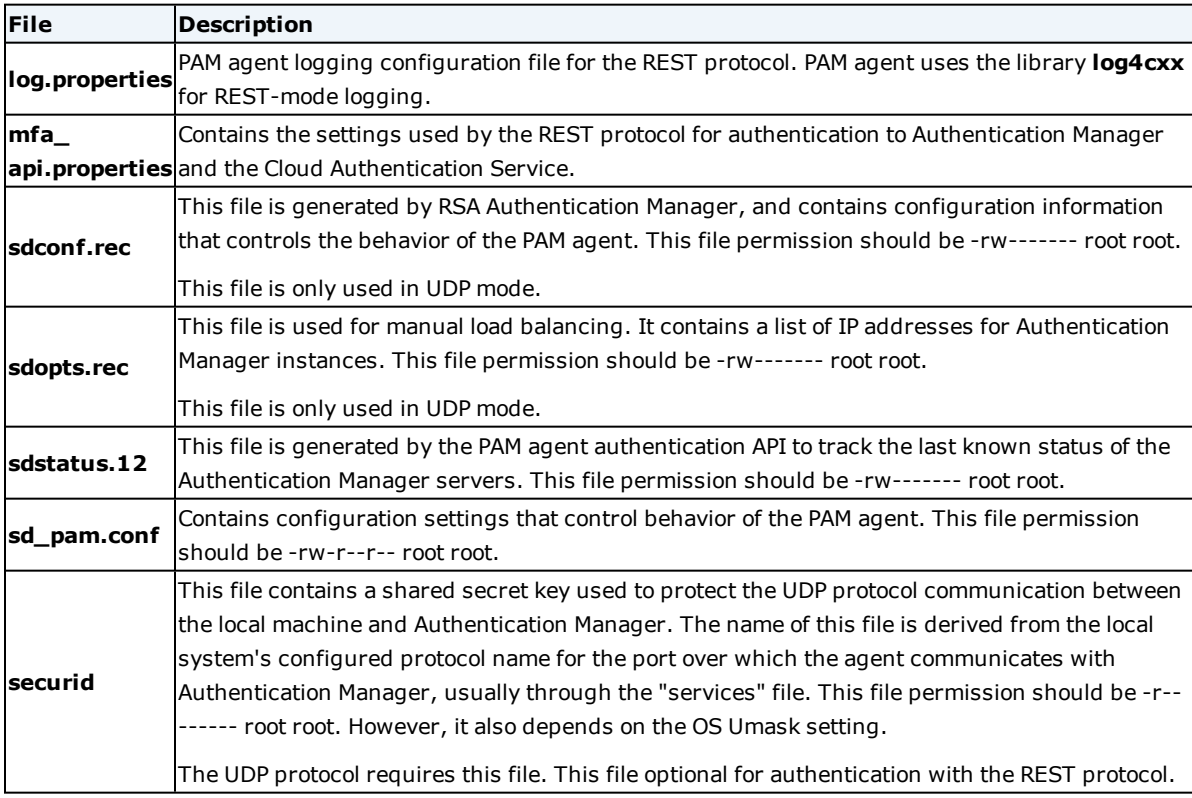